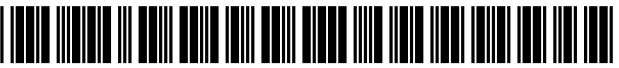

US009043228B 1

# c12) **United States Patent**

# **Ross, Jr. et al.**

#### (54) **SPECIALLY PROGRAMMED COMPUTER SERVER SERVING PAGES OFFERING COMMERCIAL OPPORTUNITIES FOR MERCHANTS THROUGH COORDINATED OFFSITE MARKETING**

- (71) Applicant: **DDR HOLDINGS, LLC,** Dunwoody, GA(US)
- (72) Inventors: **D Delano Ross, Jr.,** Peachtree Corners, GA (US); **Daniel D Ross,** Dunwoody, GA (US); **Joseph R Michaels,**  Hephzibah, GA (US); **William R May,**  Atlanta, GA (US); **Richard A Anderson,**  Powder Springs, GA (US)
- (73) Assignee: **DDR HOLDINGS, LLC,** Dunwoody, GA(US)
- (\*) Notice: Subject to any disclaimer, the term of this patent is extended or adjusted under 35 U.S.C. 154(b) by O days.

This patent is subject to a terminal disclaimer.

- (21) Appl. No.: **13/970,515**
- (22) Aug. 19, 2013

## **Related U.S. Application Data**

(63) Continuation of application No. 12/906,979, filed on Oct. 18, 2010, now Pat. No. 8,515,825, which is a continuation of application No. 11/343,464, filed on Jan. 30, 2006, now Pat. No. 7,818,399, which is a

#### (Continued)

- (51) **Int. Cl.**  *G06Q30/00 G06Q30/02*  (2012.01) (2012.01)
- (52) **U.S. Cl.**  CPC .................................. *G06Q 3010274* (2013.01)

# (10) **Patent No.: US 9,043,228 Bl**

# (45) **Date of Patent: \*May 26, 2015**

(58) **Field of Classification Search**  USPC ......... 705/26.1, 27.1; 707/E17.117; 709/218; 715/207

See application file for complete search history.

#### (56) **References Cited**

### U.S. PATENT DOCUMENTS

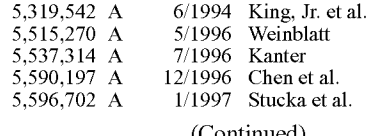

(Continued)

### FOREIGN PATENT DOCUMENTS

WO WO 99/46709 9/1999

## OTHER PUBLICATIONS

PCT International Search Report; PCT/US99/21656; Jan. 25, 2000. (Continued)

*Primary Examiner* - Yogesh C Garg (74) *Attorney, Agent, or Firm* - Louis J. Hoffman

### (57) **ABSTRACT**

An e-commerce outsourcing system and method provides hosts with transparent, context-sensitive e-commerce supported pages. The look and feel of a target host is captured for future use. The host is provided with one or more links for inclusion within a page on the host website that correlates with a selected commerce object, which may be contextually related to material in the page. The commerce object can be a product, a product category, or a dynamic selection indicator. Upon activation of the provided link, a visitor computer is served with a page with the look and feel of the host website and with content based upon the associated commerce object. Where the commerce object is a dynamic selection indicator, the content is selected at the time of activation based upon an analysis of the page containing the activated link.

#### **16 Claims, 24 Drawing Sheets**

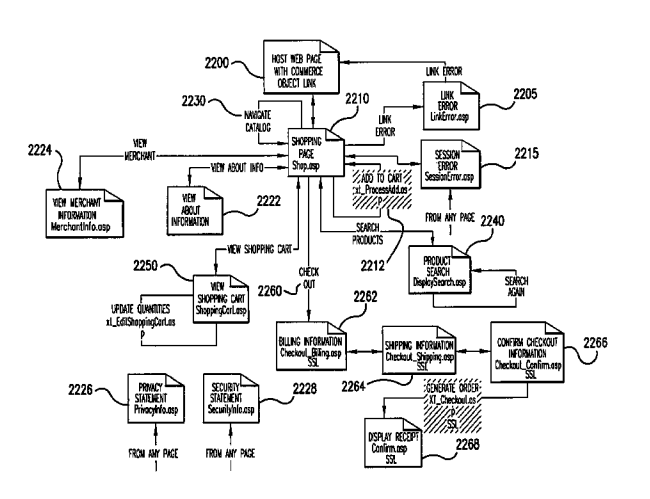

#### **Related U.S. Application Data**

continuation of application No. 10/461,997, filed on Jun. 11, 2003, now Pat. No. 6,993,572, which is a continuation of application No. 09/398,268, filed on Sep. 17, 1999, now Pat. No. 6,629,135.

(60) Provisional application No. 60/100,697, filed on Sep. 17, 1998.

#### (56) **References Cited**

#### U.S. PATENT DOCUMENTS

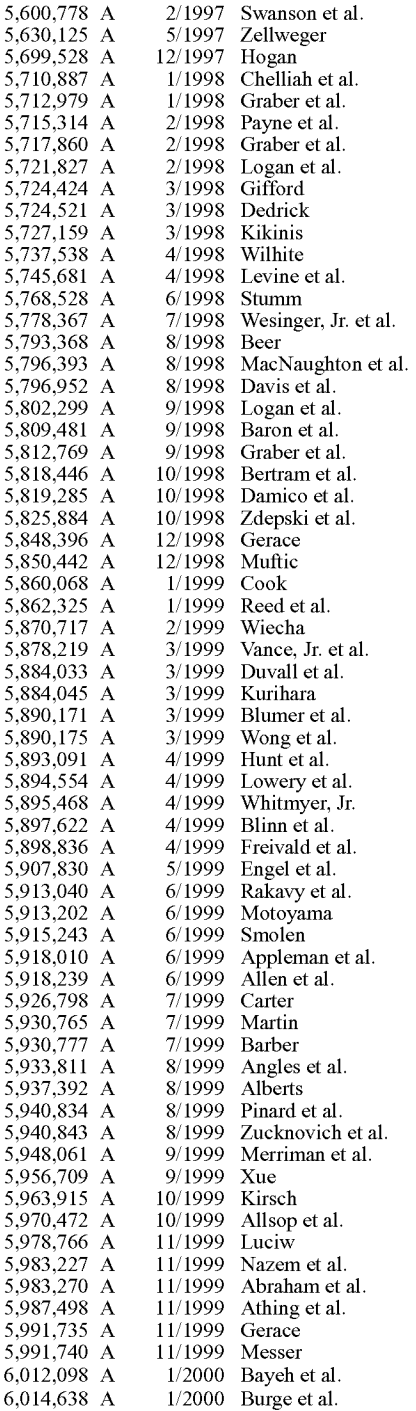

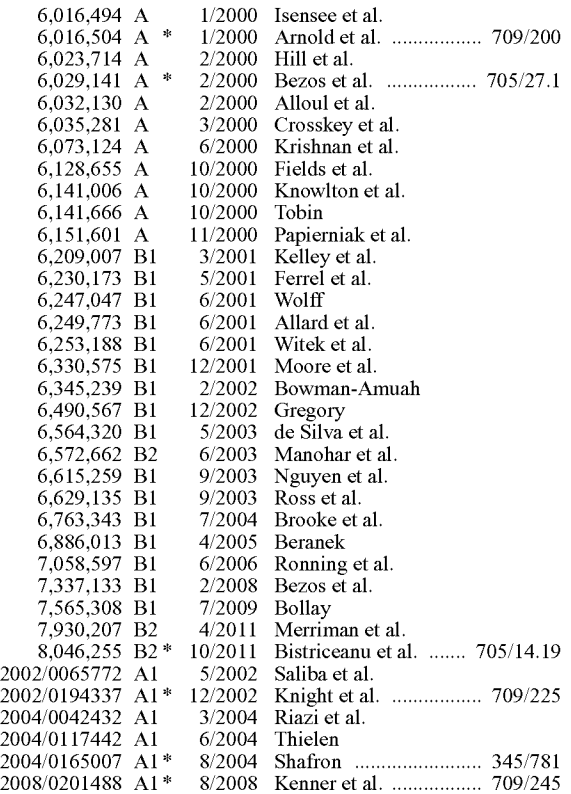

#### OTHER PUBLICATIONS

Widyantoro, Dwi, et al.; "An Adaptive Algotithm for Learning Changes in User Interests"; Proceedings of Conference on Knowledge and Information Management; pp. 405-412; Nov. 1999.

Cimino JJ, et al. "Architecture for a Web-Based Clinical Information System that Keeps the Design Open and the Access Closed"; Proc. AMIA Symp. 1998; pp. 121-125; Nov. 1998.

"Worldres Teams Up With Yahoo!"; news release from http://www. wiredhotelier.com; Sep. 16, 1998.

Form S-1, Amendment No. 4; filed with Securities and Exchange Commission, by Digital River, Inc.; Aug. 11, 1998.

Nwana, Hyacinth, et al.; "Agent-Medicated Electronic Commerce: Issues, Challenges and Some Viewpoints"; Proceedings of the *2nd*  International Conference on Autonomous Agents; pp. 189-196; May 1998.

"Technology Solutions to Electronics Transactions: A White Paper"; Digital River, Inc.; 1998.

"Marketing Software on the Internet: A White Paper"; Digital River, Inc.; 1998.

Hudson, S. et al.; "Supporting Dynamic Downloadable Appearances in an Extensible User Interface Software and Technology"; pp. 159- 168; Oct. 1997.

"San Diego's CYB Is First to Implement internet Reservations Through Worldres"; news release from http://www.wiredhotelier. com; Sep. 20, 1997.

"Worldres Provides CVBs Free Internet Technology for Web/Voice Hotel Bookings"; new release from http://www.wiredhotelier.com; Jul. 22, 1997.

"Places to Stay, Now WorldRes, Completes \$4 Million 1st-Round Venture"; news release from http://www.wiredhotelier.com; Mar. 4, 1997.

Balabanovic, M. and Shophanm, Y.; "Fab: Content-Based Collaborative Recommendation"; Communications of the ACM, vol. 40, No. 3; pp. 67-73; Mar. 1997.

Yergeau, F. et al.; "Internationalization of the Hypertext Markup Language"; RFC 2070; pp. 1-43; Jan. 1997.

"A Multilevel Approach to Intelligent Information Filtering: Model, System, and Evaluation"; ACM Transactions in Information Systems; vol. 15, Issue 4; 1997.

#### OTHER PUBLICATIONS

"About WorldRes"; web page printout; URL: http//:web.archive.org/ web/19970702032337 /www.worldres.com; 1997.

Christensen, Eric; "Mapping a More Complete Internet Strategy"; web page printout, URL: http://web.archive.org/web/ 199707020327 53/www.worldres.com; 1997.

Dukay, Kristin; "Unifying a large corporate Web site: A case study of www.microsoft.com"; Proc. IEEE Int'! Professional Communication Conference; pp. 321-327; 1997.

Web Pages at http://www.broadvision.com; 1996.

Dialog file 16 (database PROMT®), No. 6016914; "BookSite launches version 3 .0 of the popular electronic commerce web site"; Business Wife; 2 pp.; Feb. 23, 1996.

Dialog file 16 (datavase PROMT (R)), No. 6296727; "Amazon.com introduces "Amazon.com Associates-a new model for internetbased commerce"; Business Wife"; 3 pp.; Jul. 18, 1996.

"Can Mixing 'Cookies' with Online Marketing be a Recipe for Heartburn?"; Infoworld; vol. 18, No. 30; Jul. 22, 1996.

"RealTime Travel Info Available Online"; Dialog database file 9, document 01107096; Jan. 17, 1995.

"Online Growth Virtually Untapped; PC Vendors Taking More Advantage of Booming Sales"; Computer Retail Week, vol. 4, No. 64; p. 160; Jun. 6, 1994.

Resnick, P., et al.; "GroupLens: An Open Architecture for Collaborative Filtering of Netnews"; Proceedings of ACM 1994 Conference on Computer Supported Cooperative Work, Chapel Hill, NC; pp. 175-186; 1994.

"World Choice Travel, Inc.--Affiliate Program Overview", date not specified.

Viescas; "The Official Guide to the Prodigy Service"; Microsoft Press; (certain pages); 1991.

"Real-Time Travel Information Is Available Online"; Newsbytes News Network; Jan. 17, 1995.

Sarkar et al.; "Intermediaries and Cybermediaries: A Continuing Role for Mediating Players in the Electronic Marketplace"; JCMC, vol. 1, No. 3; Dec. 1995.

Hoffman et al.; "Commercial Scenarios for the Web: Opportunites and Challenges"; http://sloan.ucr.edu/1995/12/24/hoffman-novakand-chatterjee-december-1995/; Dec. 24, 1995.

Wilson; "The Link Site Marketing Strategy"; Web Marketing Today, Issue 13; May 11, 1996.

"The Weather Channel Predicts Sunny Skies for Two New Online Advertisers"; PR Newswire Association, Inc.; May 14, 1996.

"AT&T Business Network Launches Personal Business Services"; PR Newswire Association, Inc.; Sep. 9, 1996.

Novak and Hoffman; "New Metrics for New Media: Toward the Development of Web Measurement Standards"; Project 2000: elab. vanderbilt.edu, Vanderbilt University; Sep. 26, 1996.

Deighton; "The Future of Interactive Marketing"; Harvard Business Review, pp. 4-16; Nov. 1996.

"MyWay Teams with Lycos, MTV, Others in Push Technology"; Post-Newsweek Business Information Inc.; Feb. 10, 1997.

"WavePhore Inc.; WavePhore Signs Top Content Partners for WaveTop Home PC Data Broadcasting Service"; M2 Communications Ltd.; Apr. 9, 1997.

Williams; "Site Can Help the Infrequent Flier in Planning Trips"; Richmond Times-Dispatch; Apr. 28, 1997.

Woods; "Booking Your Trip Online; Web Sites Can be Fast; Frugaland Frustrating"; Kiplinger's Personal Finance Magazine; pp. 128- 132; May 1997.

Web pages from www.books.com; Jun. 20-23, 1997.

"Time Inc. New Media and WavePhore Inc. to Broadcast Internet content over the WaveTop Wireless Home PC Service"; Business Wire, Inc.; Jul. 21, 1997.

Carmichael; "Net Marketing: Survey of Developers Shows How Much It Costs to Add Personalization to Sites: Marketers Use Registration Data to Target Their Messages"; Crain Communications, Inc.; Sep. 1, 1997.

Deighton; "Commentary on Exploring the Implications of the Internet for Consumer Marketing"; Journal of the Academy of Marketing Science; pp. 347-351; 1997.

Archived web page at www.hyatt.com; Dec. 10, 1997.

Wilson; "How Does Store-Building Software Work?"; Web Commerce Today, Issue 5; Dec. 15, 1997.

"CBS New Media Announces Strategic Partnership with Razorfish"; Business Wire, Inc.; Jan. 20, 1998.

Schwartz; "Sellers Get a Hand with Affiliate Commerce"; Internet Week; Aug. 6, 1998.

"USAHote!Guide.com Brings Focused Approach to Online Hotel Reservations"; MacMillan Communications; 1999.

Curtis; "Affiliate Programs: Why They're Going to Last"; archived web page www.oneandonlynetwork.com; Sep. 15, 199.

"Must See Sites"; Family PC; pp. 102, 104; Jun. 1997.

"Preview Travel, Inc, S.E.C. Form 10-K"; pp. 1-14; Dec. 31, 1997. "Preview Travel, Inc., 10K405----EX-10.16, Agreement Dated as of Mar. 15, 1998".

Archived web page at www.city.net; May 14, 1998.

"Preview Travel; 1998 Annual Report"; Preview Travel; 1998.

Archived web page at www.CyberSexToys.com; Jun. 7, 1997.

Archived web page at www.CyberSexToys.com; Oct. 19, 1997.

Archived web page at www.SexToyFun.com; Dec. 5, 1998.

Archived web page at www.SexToy.com; Dec. 12, 1998. Archived web page at www.SexToy.com; Feb. 3, 1999.

Perdue; "EroticaBiz; How Sex Shaped The Internet"; IdeaWorx, Chapter 4; Oct. 2002.

Levine; "Dave david levine sextoys sex toys hollywood party parties religion money"; www.davelevine.com; Aug. 11, 2006.

"WHOIS Search Results for SexToy.com"; Network Solutions, record created on May 2, 1995.

"WHOIS Search Results for SexToyfun.com"; Network Solutions, record created on Sep. 9, 1998.

Archived web page at Tech Wave.com; Feb. 1, 1998.

Baker; "Tech Wave Boosted by \$25M"; Puget Sound Business Journal; Apr. 24, 1998.

Lang; "Product Review; TechWave Persona!Store"; http:// sellitontheweb.com; Aug. 15, 1998.

Various white papers from www.Broadvision.com; Jan. 22, 1996.

Screenshots of archived web page at http:/ /HardRock.com; Dec. 21, 1997.

Screenshots of "AIG SunAmerica.com; Helping You . . Achieve Your Vision of Retirement"; https://www.SunAmerica.com; 1997. "SunAmerica.com Market Summary; Terms and Conditions"; http://

fast.quote.com; 1997.

"SunAmerica.com Market Summary; Quotes and News"; http://fast. quote.com; Aug. 7, 2006.

"The Harvard Crimson Online; Quotes, Charts, Portfolio & Reports"; http://www.dbc.com; 1996.

"Data Broadcasting's Real-Time Quotes on Internet"; Post-Newsweek Business Information, Inc.; Apr. 29, 1996.

Archived web page at www.dbc.com; Nov. 2, 1996.

Archived web page at www.dbc.com; Dec. 19, 1996.

Archived web page at www.dbc.com; Jul. 5, 1997.

Sample Business Contracts---Contribution agreement among CBS Inc., Data Broadcasting Corporation and Marketwatch.com, LLC; http://contracts.onecle.com; Oct. 29, 1997.

"Cnet; Quotes, Charts, Portfolio & Reports"; http://www.dbc.com; 1996.

Archived web page at www.ibm.com; Oct. 26, 1996.

"IBM Customer Financing; Worldwide Customer Financing"; IBM Corp.; 1995.

"IBM Planetwide Direct"; IBM Corp.; 1996.

"WHOIS Search Results for IBM.com"; Network Solutions, record created Mar. 19, 1986.

Archived web page at www.one-and-only.com; Jun. 12, 1997.

"WHOIS Search Results for oneandonlynetwork.com"; Network Solutions, record created Sep. 15, 1998.

Archived web page www.onandonlynetwork.com; Sep. 13, 1999. Wilson; "Adding Value: The Key to Securing Links to Your Site"; Web Marketing Today, Issue 43; Apr. 1, 1998.

"WHOIS Search Results for one-and-only.com"; Network Solutions, record created Nov. 30, 1995.

#### OTHER PUBLICATIONS

Archived web page www.one-and-only.com; Aug. 31, 1999.

Archived web page www.oneandonlynetwork.com; Sep. 8, 1999. "Internet Travel Network; Half a million hits daily"; 1997.

"GetThere.com-Private Label Services"; 1997-2001.

"ITN Announces Internet package for Agencies"; Aug. 26, 1995.

"Reply to RFP; Internet Travel Network"; www.itn.net; Nov. 7, 1995. "About the Internet Travel Network / Future Directions; Internet Travel Network"; www.itn.net; 1996.

"A Quote to Meetings and Sports; Internet Travel Network"; www. itn.com; Nov. 27, 1995.

"Greetings; If you haven't taken the time to look at becoming a member ... "; Internet Travel Network News; 1997.

Elliott; "Point of Sale; Taming the Wild Web; The ATA Issues Recommendations for Online Booking"; Travel Agent; p. 24; May 19, 1997.

"Internet Travel Network's Guide to Online Marketing Successful Online Strategies"; Jun. 21, 1996.

"Car and Hotel functionality; Internet Travel Network Becomes First Full-Service Travel Site to Go Online With Car & Hotel Reservations"; Business Wire; Jun. 24, 1996.

"Travel Industry Embraces Internet Travel Network as a Leading Web-Based Solutions"; Business Wire; Jul. 22, 1996.

"Internet Travel Network Announces Internet Travel Manger; Customized Service Supports Corporate Travel Management With Special Functionality"; Business Wire; Aug. 5, 1996.

"Preview Travel; Ticket to Ride, Net Style"; The Red Herring; pp. 52, 54, 56; Fall 1996.

"Internet Travel Network Becomes First Web-Based Travel Booking Service to Access All 4 Major Computer Reservation Systems"; Oct. 7, 1996.

"Global Discount Travel Services With Internet Travel Network Release First Discount Travel Reservation Service Available to Consumers on the Internet"; Oct. 26, 1996.

"Internet Travel Network Pricing"; Nov. 8, 1996.

Archived web page www.ticketmaster.com; Mar. 20, 1997.

"Internet Travel Network Released New Technologies for New Year"; Jan. 1, 1997.

"New Alliances Further Geoworks' Plan to Deliver Valuable Content, Interactive Services to Smart Phone Customers"; Feb. 3, 1997.

"Internet Leader Recongized by Travel Industry"; Business Wire; Feb. 25, 1997.

"Internet Travel Network Releases Policy-Compliant Low-Fare Search Module for Internet Travel Manager"; Business Wire; Feb. 28, 1997.

"Excite and Preview Travel Join Forces to Offer Reservations Service"; Preview Travel; Apr. 7, 1997.

"CNN Interactive and Internet Travel Network Partner on CNN's Travel Guide"; Business Wire; Apr. 16, 1997.

"Worldview Systems and Internet Travel Network Team-Up to Launch Outtahere: A Private-Label Online Travel Planning and Reservation Product"; Apr. 8, 1997.

"Internet Travel Network and Pegasus Systems / TravelWeb Announces Partnership for Online Air and Hotel Bookings"; Business Wire; Apr. 21, 1997.

Levere; "Cuts in Commissions Prompt Fear That Online Travel Options May Thin"; New York Times; CyberTimes; May 30, 1997. Bush, "Interview of Ken Orton; President, Preview Travel"; Electronic Retailing; pp. 32-36; May/Jun. 1997.

"Sabre Travel Information Network"; date not specified.

"User's Guide; Eaasy Sabre"; Dec. 1988.

"The Reference Guide; Easy Sabre"; 1991.

"The Communication Medium of The 90's Arrives Oct. 1st"; Jaguar Magazine; vol. 1, No. l; circa 1990.

Schepp et al.; "The Complete Guide to CompuServe"; Osborn McGraw-Hill, 1990.

"SpeakEaasy; A Newsletter for Eaasy Sabre Subscribers"; vol. VI, No. l; May 1992.

SabreVision Brochure, Sabre Travel Information Network; 1993.

Moad; "Sabre Rattled; New Strategy for AMR Corp's Sabre CRS Real-Time Database; Includes Related Article on Sabre's Mainframe Computers"; Company Business and Marketing; PC Week, vol. 13, No. 4; Jan. 29, 1996.

"Sabre Business Travel Solutions Announces Expense Management Portfolio"; Sabre Business Travel Solutions; Aug. 6, 1996.

"Sabre and IBM to Jointly Develop Notes-Enabled Travel Management Product"; Sabre Business Travel Solutions; Aug. 6, 1996.

Wilkinson; "Intranets Ease Travel Bookings"; Business Travel News; Aug. 19, 1996.

Rosen; "Industry Goes Intranet"; Business Travel News, Issue 353; pp. 1-26; Aug. 19, 1996.

Ng; "Choosing a System; The Increasing Availabilty and Sophistication of Software Systems Makes Travel Managment a snap"; Travel Agent; p. 78; Aug. 26, 1996.

Elliott; "Enter the Giant; Microsoct Unveils a Three-pronged Plan to Become a Powerhous in Online Travel"; Travel Agent; pp. 84-86; Sep. 9, 1996.

Rosen and O'Connor; "BTS Signs up Partners"; Business Travel News; Sep. 9, 1996.

Rosen; "Early Birds Get Tools"; Business Travel News, Issue 355; pp. 1, 36-37; Sep. 16, 1996.

Sabre May Have the Answer; Travel Agent; p. 62; Sep. 16, 1996.

Bittle; "Anderson: On-Line Booking a Natural Progression"; Travel Weekly; Sep. 19, 1996.

Andrews; "Cisco Tests Travel Service on Its Intranet"; www.iworld. com, reprinted from Web Week, vol. 2, Issue 14; Sep. 23, 1996.

Maddox; "Traveling on the Web; Travelocity refines its Web site to better compete for travel reservations"; Information Week; pp. 63-65 Jan. 20, 1997.

"Sabre; BTI Americas Create Alliance; ManTIS Architecture Gains Strength of Sabre Business Travel Solutions"; PRNewswire; Feb. 24, 1997.

Foley; "Sabre's Challenge; Reservations group adds new apps to its mainframe core to win customers"; Information Week; pp. 83-85; Aug. 18, 1997.

"US Airways and The Sabre Group Sign Letter of Intent for a Multi-Billion Dollar Long-Term Technology Relationship"; The Sabre Group; Aug. 28, 1997.

"The Future Belongs to Those With the Vision to See It"; PhoCus Wright the Online Travel Conference; Nov. 3, 1997.

"Life with the Internet"; Internet Magazine; Digital Reprint Edition; pp. 108-112; Oct. 1994.

"Quote.com Network Provides Online Advertisers With High-Volume Impressions, Valued Demographics; Leading Internet Network Gains Momentum With Premier Co-Branded Sites"; PR Newswire; Dec. 3, 1996.

"Quote.com to Provide Business Week Onine With Up-To-The-Minute Financial Market Data; The Web's Premier Financial News and Informaiton Service Now Integrated With Business Week Online's Web Site"; PR Newswire; Dec. 3, 1996.

"Excite and Quote.com Partner to Deliver Stock Quotes and Business News to Excite Network; Leading Brands Provide Consumers Stock Quotes, Business Updated, News and Information"; PR Newswire; Mar. 3, 1997.

"Quote.com Further Levels Playing Field for Independent Investors With Powerful New Ver ... "; www.quote.com; May 11, 1998.

"A Letter from Stock-Trak to Quote.com"; Jul. 13, 1998.

Archived web page http://fast.quote.com; Dec. 6, 1998.

Archived web page http://fast.quote.com; Dec. 7, 1998.

Archived web page www.stocktrack.com; Jan. 27, 1999.

Archived web page http://fast.quote.com; Jan. 28, 1999.

Archived web page http://fast.quote.com; Feb. 9, 1999. Archived web page http://fast.quote.com; Feb. 19, 1999.

Archived web page http://fast.quote.com; May 8, 1999.

"TeamWARE"; TeamWARE Group; pp. 1-25; 1996.

"Team WARE and the Internet; Synergies for a Comprehensive Com-

puting Environment"; TeamWARE Group; pp. 1-15; Mar. 13, 1996. "Tech Squared Announces That New Web Site Is Operational; Expects Digital River Site up and Running by Mid-June"; Business Wire, Inc.; Jun. 5, 1996.

"Digital River Announces First Encrypted Software Sale"; PR Newswire Association, Inc.; Aug. 12, 1996.

#### OTHER PUBLICATIONS

Wooollacott, et al.; "Web Spoofing Poses New Security Threat"; Info World, vol. 19, Issue 1, pp. 33-24; Jan. 6, 1997.

Archived web page www.digitalriver.com; Apr. 12, 1997.

Archived web page www.qfx.com; Jul. 7, 1997.

"Claw (Physical Shipement) 1st Software"; www.3digitalriver.com; Jan. 5, 1998.

"Electronic Software Distribution Agreement"; Digital River, Inc. and Fujitsu Software Corp.; pp. 1-14; Jul 16, 1997.

"Welcome to Blue Byte Software, Inc. Electronic Ordering!!" www3.digitalriver.com; Aug. 11, 1997.

"Corel Teams With Digital River to Expand Online Shopping Centre"; PR Newswire Associate, Inc.; Aug. 14, 1997.

"Digital River Signs 500th Client for Internet Software Delivery"; PR Newswire Association, Inc.; Aug. 20, 1997.

"Tympani Development Store"; www4.digitalriver.com; Aug. 24, 1997.

"Lucida Font Family; Please select from the following:"; www3. digitalriver.com; Aug. 25, 1997.

"DTP Direct"; www4.digitalriver.com; Aug. 28, 1997.

"Digital River to Offer Symantec Products to Its Online Dealer Network"; PR Newswire Association, Inc.; Sep. 10, 1997.

Kistner, et al.; "Lets Go Shopping"; PC Magazine; certain pages; Nov. 18, 1997.

"2ask Software Store"; www3digitalriver.com; Nov. 24, 1997.

Archived web page digitalriver.com; Dec. 21, 1997.

Giombetti; "Avant-Garde Entrepreneur; Joel Ronning of Digital River Is Racing to Keep His Online Software Delivery Company Out in Front in What He Believes Will Eventually Be a Global Oligopoly"; Minnesota Business & Opportunities; Dec. 1997.

Email exhange between Scott Platt of Digital River and Steve Estv Anik re: "Status of changes"; Jan. 2, 1998.

Digital River Press Release; "Digital River Signs Online Partnership With J&R Computer World"; Jan. 19, 1998.

"Ron Scott, Inc.; QFX the Ultimate Image Editing Solution"; www. digitalriver.com; Mar. 14, 1998.

"SFS Software Store"; www.digitalriver.com; Mar. 14, 1998.

"North Beach Labs Software Store; Disk Duplicator"; www. digitalriver.com; Mar. 14, 1998.

"Sapient Software Store"; www.digitalriver.com; Mar. 16, 1998. "Auto FIX Corporation Software Store"; www.digitalriver.com; Mar. 31, 1998.

"The Ultimate Directory-InfoSpace"; www.infospace.com; Apr. 10, 1998.

"Integratech Software Store"; www.digitalriver.com; Mar. 30, 1998. "DTP Direct Software Store"; www.digitalriver.com; May 28, 1998.

"Innovation Multimedia Software Store"; www.digitalriver.com; May 29, 1998.

"MicroProse, Inc. Software Store"; www.digitalriver.com; Jun. 24, 1998.

"MicroProse, Inc. Software Store"; www.digitalriver.com; Jun. 30, 1998.

"MicroProse Games List"; www.microprose.com; Mar. 10, 1998. Screen shots of BuyComp web site hosted on both buycomp.com and digitalriver.com.

"Digital River; The Journey Continues"; 1998.

"Corporate Backgrounder"; Traveling Software; Jun. 22, 1998.

"PIM Sari Software Store"; www.digitalriver.com; Mar. 26, 1998.

"Extended Help Center; 1st STOP"; www.lstopsoft.com; Nov. 14, 1997.

"Visual Office: The best personal productivity tool; Drowing in Infoglut? Spending Too Much Time Searching?"; visualoffice.pair. com; Oct. 9, 1997.

Archived web page www.bistream.com; Jan. 17, 1997.

Bitstream Typeface Library; Online Ordering; date not specified.

Archived web page www2.digitalriver.com; Oct. 19, 1996. "Arrow Publishing Software Store"; www.digitalriver.com; May 14, 1998.

"Ositis Software Store"; www.digitalriver.com; Apr. 3, 1998.

"Net Nanny Software Store"; www.digitalriver.com; Apr. 14, 1998.

"Sunbow International, Inc. Software Store"; www.digitalriver.com; Mar. 14, 1998.

"BIZPLAN BULDER Interactive"; www.digitalriver.com; Mar. 11, 1998.

"Adaptec, Inc. Software Store"; www.digitalriver.com; Jul. 21, 1998. "Valley of Fire Software Online Store"; www.digitalriver.com; Dec. 22, 1999.

"Jan's Journeys"; www3.digitalriver.com; Aug. 26, 1997.

"Welcome to Whirlwind Technologies Electronic Ordering System";

www3.digitalriver.com; Jun. 18, 1997. "Peach System Software Store; MVP Softwre, Inc."; www. digitalriver.com; Mar. 14, 1998.

"Olympus America Inc. Software Store"; www.digitalriver.com; Jun. 22, 1998.

"Peak Technolgoy Ltd. Software Store"; www.digitalriver.com; Feb. 15, 1999.

"PY Software, Inc Software Store"; www.digitalriver.com; Mar. 14, 1998.

"RBC, Inc. Software Store"; www.digitalriver.com; May 11, 1998. "Welcome to QRS Music, Inc. Electronics ordering"; www. digitalriver.com; Mar. 14, 1998.

"Welcome to Global Majic Software, Inc. Electronic ordering"; www3.digitalriver.com; Aug. 11, 1998.

"InterDimensions Corp Software Store"; www.digitalriver.com; May 5, 1998.

"Intelligent Technologies Software Store"; www.digitalriver.com; May 5, 1998.

"Global Majic Software, Inc. Software Store"; www.digitalriver. com; May 20, 1998.

"Lateral Technologies Software Store"; www.digitalriver.com; Apr. 30, 1998.

"Internet Neighborhood; KNOWARE, Inc."; www3.digitalriver. com; Feb. 9, 1998.

"KH Software Development Online Store"; www.digitalriver.com; Dec. 1, 1999.

"Open Window Software Store"; www.digitalriver.com; May 11, 1998.

"Welcome to the Live Picture Online Store"; www3.digitalriver.com; Aug. 15, 1997.

"WinSite Software Store"; www.digitalriver.com; Feb. 4, 1998.

"Apple Mountain Software Store"; www.digitalriver.com; Apr. 10, 1998.

"DTP Direct Software Store"; www.digitalriver.com; May 12, 1998. "M. Casco Associates Software Store"; www.digitalriver.com; May 26, 1998.

"Mach5 Software Store"; www.digitalriver.com; May 11, 1998.

"Cyber 411"; www3.digitalriver.com; Feb. 4, 1998.

"Matchup Sports Software Store"; www.digitalriver.com; May 6, 1998.

"Markus Friberg Data Software Store"; www.digitalriver.com; May 6, 1998.

"ARCaine Technology"; invl.digitalriver.com; May 12, 1997.

"ARCaine Technology"; www4.digitalriver.com; May 9, 1997.

"Artbeats Software Store"; www.digitalriver.com; Jan. 28, 1998.

"Author Direct Sharewear Software Store"; www.digitalriver.com; Apr. 14, 1998.

"Best Effort Software Store"; www.digitalriver.com; Apr. 13, 1998. "BuenSoft Co. Software Store"; www.digitalriver.com; Apr. 30, 1998.

Archived web page www.lstsoftware.com; Apr. 21, 1998.

Century Technology Group Summary; Apr. 17, 1998.

"Microshops Proposal"; Jan. 22, 1998.

Letter to Unicoil from Del Ross; Feb. 3, 1998.

Century Technology Group-A Nexchange Proposal for Dunwoody Gourmet; Mar. 11, 1998.

Archived webpage at www.e-merchant-group.com; May 16, 1998. Archived web page at www. Statenisland.com; Apr. 18, 1997.

Archived web page at www2.travelnow.com; Sep. 21, 1999.

Archived web pages at www.sextoy.com; May 17, 1998.

Andrews; "Partners in Affiliate Marketing Struggle with Branding Issues"; *Internet World;* Apr. 13, 1998.

Marciano; "Are Affiliate Programs for You?"; *Web Marketing Today;*  Apr. 1, 1998.

#### OTHER PUBLICATIONS

Archived web pages at www.one-and-only.com; Apr. 1999. Archived web page at www.financing.hosting.ibm.com; Dec. 27, 1996.

Archived web page at www.ibm.com; Dec. 20, 1996.

Archived web page at www.dbc.com; (NYSE); 1996.

"Data Broadcasting to Offer Real-time Internet Quote Service for \$29.95 a Month"; *M2 Presswire;* Jan. 3, 1996.

"Data Broadcasting Real-time Stock Market Quote Service Begins; \$29.95 Monthly Fee Includes Mandatory Exchange Fees"; Business Wire; Apr. 26, 1996.

Archived web page at www.dbc.com; Nov. 15, 1996.

Quote.com Provides Seven High-Profile Web Sites with Financial News and Information; *PR Newswire;* Jun. 10, 1996.

BPAI decision; Ex parte DDR Holdings, LLC; Appeal 2009- 0013987; Reexamination Control 90/008,374; Patent No. 6,993,572; Apr. 16, 2010.

BPAI decision; Ex parte DDR Holdings, LLC; Appeal 2009- 0013988; Reexamination Control 90/008,375; Patent No. 6,629,135; Apr. 16, 2010.

Defendants' Invalidity Contentions from Civil Action No. 2-06CV-42 (DF); Jun. 6, 2011.

ASPAliance.com Sample Book Chaptersm Chapter 1: Foundation Concepts; Taken from "Cascading Style Sheets: Seperating Content from Presentation"; Glasshaus; believed first published Apr. 1, 2004. Sugiura and Koseki; "Internet scrapbook: automating Web browsing tasks by demonstration"; Proceedings of the  $11<sup>th</sup>$  Annual ACM symposium on User Interface Software and Technology; pp. 9-18; 1998. Archived web pages at Lycos.com and Newsalert.com, with page source; Dec. 11, 1997.

Internet Archive FAQ; archived web page; Mar. 10, 2001.

Archived web pages at REI.com and Mammut.ch, with page source; Feb. 22, 1997.

Conway, et al.; "Net.Commerce for OS/390"; IBM International Technical Support Organization; Jul. 1998.

Ellsworth; "Using Compuserv-The Comprehensive Guide to All the Online Services and Resourves Available!"; 1994.

Bown & Peyton; "How to Get the Most Out of Compuserv"; *5*th Edition; 1993.

DPP-Build Program Usage Guide for Version 2; Jun. 26, 1992.

Combined Mall Product Analysis; week of Jul. 14, 1996 through Jul. 20, 1996.

Hubbard; "E-commerce firm lands \$9 million"; Atlanta Business Chronicle; Aug. 20, 1999.

Archived web page at Teachnet.com/Brainstorm of the Day; Apr. 29, 1999.

Archived web page at Talkcity.com; Apr. 29, 1999.

Dunn; "Winning the Affiliate Game: A Ten-Step Master Plan for Maximizing Your Profits"; 1998.

"e-business case studies Recreational Equipment, Inc., An Internet retaining innovator"; IBM; 1999.

"e-business Solutions Leading retailer makes Internet shopping a personal experienve"; IBM; 1998.

"IBM Launches Global Small Business Initiative Backed by \$100 Million Marketing Campaign"; IBM/ Business Wire; May 4, 1999. Vestal; "Electronic Commerce Environments: Corporate Obstacles and Opportunites to Competitiveness"; **INSS** 690 Thesis; Bowie State University; Aug. 1, 1999.

Sawhney & Kaplan; "The Emerging Landscape of Business to Business Ecommerce"; Business 2.0 Magazine; Sep. 1999.

Klein & Lindermann; "New Architecture for Webenables EDI-Applications and their Impact on VANS"; Research Paper; Apr. 26, 1999.

Yarden; "Evaluating the Performance of Electronic Commerce Systems"; Proceedings 1997 Winter Simulation Conference; 1997.

Zwass; "Structure and Macro-Level Impacts of Electronic Commerce: From Technological Infrastructure to Electronic Marketplaces"; Emerging Information Technologies/Sage Publications; 1998.

Bakos; "The Emerging Role of Electronic Marketplaces on the Internet"; Communications of the ACM; Aug. 1998.

Bailey & Bakos; "An Exploratory Study of the Emerging Role of Electronic Intermediaries"; International Journal of Electronic Commerce; vol. 1, No. 3, Spring 1997.

Burton & Mooney; "The Evolution of Electronic Marketplaces: An Exploratory Study of Internet-Based Electronic Commerce Within the American Independent Insurance Agency System"; AJIS; Nov. 1998.

Dogac et al.; "An Electronic Marketplace Architecture"; Idea Group Publishing; 1999.

Claim Construction Order; Civil Action No. 2:06-CV-00042 (DF); Nov. 21, 2011.

Order on Defendants' Rule 72 Objections and Motion for Reconsideration; Civil Action No. 2:06-CV-00042 (DF); Feb. 21, 2012.

Defendants' Amended Invalidity Contentions Pursuant to Local Rule 3-6; Civil Action No. 2-06CV-42 (DF); Feb. 6, 2012.

Claim Charts from Defendants' Amended Invalidity Contentions; Civil Action No. 2-06CV-42 (DF), comparing claims of Ross et al. U.S. Patent 6,629,135 to various refences; Feb. 6, 2012.

Claim Charts from Defendants' Amended Invalidity Contentions; Civil Action No. 2-06CV-42 (DF), comparing claims of Ross et al., U.S. Patent 6,993,572 to various references; Feb. 6, 2012.

Claim Charts from Defendants' Amended Invalidity Contentions; Civil Action No. 2-06CV-42 (DF), comparing claims of Ross et al. U.S. Patent 7,818,399 to various references; Feb. 6, 2012.

Edwards, et al.; "Making Money in Cyberspace"; Sep. 1998.

Archived web pages at www.wilsonweb.com; Feb. 7, 1998.

Archived web page at www.wilsonweb.com; Jun. 26, 1998.

Wilson, Ralph; "Review of ShopSite Manager 3.1"; Web Commerce Today; Issue 2; Sep. 15, 1997.

Screen images from www.wilsonweb.com, showing "Review of ShopSite Manager 3.1"; from Web Commerce Today; Issue 2; Sep. 15, 1997.

Wilson, Ralph; How Via Web and ShopSite Pro Incorporate Affiliate Program Software; Web Commerce Today; Issue 8, Mar. 15, 1998 (as posted on www.wilsonweb.com).

Archived web page at astrology.net; Oct. 29, 1996.

Archived web pages at www.viamall.com; Mar. 29, 1997.

Archived web page at www.austads.com; May 20, 1998.

"The CDnow Story", pp. 172-176, referring to history in Nov. 1994, Mar. 1997, and "early and 1998."

Screen image from Barry's Temple of Godzilla: www.godzillatemple.com, showing CDnow.com; Sep. 24, 1998.

Screen image from rollingstone.com, showing links to CDnow, Sep. 24, 1998.

Halperm Mark; Archived web page at www.businessweek.com, dated Jun. 15, 1997, showing "Cyberstorefronts for Rookies"; Oct. 12, 2008.

Archived web page at www.fredericks.com; Jul. 21, 1997.

Pages from Publishers Weekly, U.S. Copyright Office, and Phoenix Public Library, showing publication of Edwards' "Making Money in Cyberspace"; Aug. 10, 1998.

Archived web page at www.fredericks.com; Apr. 18, 1997.

Archived web page at www.thespaceshop.com; Dec. 12, 1998.

Archived web page at www.kennedyspacecenter.com; Jan. 30, 1998. Archived web page at nasa.viamall.com; Dec. 22, 1997.

Trademark Electronic Search System (TESS) record of MarketplaceMCI; Reg. No. 1,940,267, filed Aug. 19, 1994.

Messmer, E.; "MCI opens electronic mall on 'Net"; Network World; Apr. 3, 1995.

"Nordstrom E-Mail Shopping Expanded to Marketplacemci"; The Seattle Times; Oct. 5, 1995.

"News Corp./MCI Online Venture adds Nordstrom to marketplaceMCI"; Business Wire; Oct. 5, 1995.

"News Corp./MCI Online Ventures Offers Innovations in Online Shopping"; Business Wire; Dec. 5, 1995.

"News Corp./MCI Online Ventures adds greater shopping variety to marketplaceMCI with six new stores"; Business Wire; Nov. 2, 1995. "News Corp./MCI Online Ventures Announces Grand Opening of Online Shopping Mall"; Business Wire; Sep. 7, 1995.

#### OTHER PUBLICATIONS

"MCI unviels internetMCI; new MCI-branded software, nationwide access, content and shopping services"; Business Wire; Mar. 27, 1995.

"Viaweb's First Business Plan"; from webpage http://www. paulgraham.com/vwplan.html; referring to document dated Aug. 24, 1995.

Archived web page at www.rollingstone.com; Dec. 10, 1997.

Wilson, Ralph F.; "Shopping Carts for Small Sites"; Web Commerce Today; Issue 6; Jan. 15, 1998.

Archived web page at shopsite.com; Dec. 28, 1996.

Archived web pages at www.shopsite.com; Jan. 10, 1997.

United States Copyright Office, Certificate of Registration of Edwards' "Making Money in Cyberspace", submitted Sep. 8, 1998, registered Oct. 13, 1998.

Wikipedia page for RTML, http://en.wikipedia.org/wiki/RTML, Apr. 4, 2011.

"Digital River: Plumbing the Web"; The Digital River Review; Feb. 1998.

Web pages from www3.digitalriver.com; May 1998.

Web pages from www.sdcorp.com with related source code; May 14, 1998.

Breimhurst, Henry; "Digital River plans an IPO the year"; CityBusiness; Apr. 24, 1998.

Archived web pages at www.viaweb.com; "Press Quotes"; Jun. 6, 1997.

Archived web pages at www.austads.com with related source code; May 20, 1998.

Archived web pages at www.fredericks.com; Nov. 4, 1996.

Archived web pages at www.fredericks.com, with related source code; Feb. 4, 1997.

Altaner, David; "Interest in Internet Retailing Sites Slows to a Trickle"; http://articles.sun-sentinel.com; Sep. 25, 1997.

"Yahoo to Acquire Viaweb"; Press Release found at http://docs. yahoo.corn/docs/pr/releasel84.html; Jun. 8, 1998.

Forefront releases Web Whacker 1.0; CNET News; Jan. 4, 1996.

ForeFront-WebWhacker User's Guide; 1995-1996.

"Offline Web browsing: It's like surfing in Ohio"; Infoworld.com; vol. 18, Issue 32; Aug. 5, 1996.

"You can take it with you with ForeFront's WebWhacker"; Infoworld.com; vol. 19, Issue 18; May 5, 1997.

Archived webpage atwww.ffg.com regarding Web Whacker 3.0; Apr. 1, 1997.

Archived webpage at www.ffg.com regarding WebWhacker; Dec. 31, 1996.

Expert Report of Peter Kent Regarding Invalidity of the '135, '572, and '399 Patents; Civil Action No. 2-06CV-42 (DF); May 18, 2012. Select exhibits from Expert Report of Peter Kent Regarding Invalidity of the' 135, '572, and '399 Patents; Civil Action No. 2-06CV-42

(DF); May 18, 2012. Selected pages from Incognito Cafe Web site describing Book Stacks

Unlimited links partner program, 1996.

Nexchange Merchant Internet Distributed Commerce Network Agreement, for Dunwoody Gourmet; Sep. 1, 1998.

MicroShops Business Plan, Century Technolgoy Group, MicroShops, version 0.2, Mar. 1998.

Digital River, Inc. Dealer Agreement with Octal Publications Limited, Jan. 1, 1997.

Online Decision Strategies presentation to Syntellect Interactive Communications; 1996.

Screenshots from a video clip dated Mar. 31, 2012, ofa Digital River employee showing certain archived webpages from www.ffg.com (Dec. 31, 1996) and www.miramarsys.com (Nov. 11, 1996) and reconstructions of pages served by Digital River for Forefront and Miramar Systems, Inc.

Screenshots from a video clip dated Mar. 15, 2012 of a Digital River employee showing certain archived webpages from www. digfrontiers.com (Nov. 2, 1996) and reconstruction of pages served by Digital River for Digital Frontiers.

"Firm does placement"; St. Paul Pioneer Press; Tuesday, Apr. 28, 1998.

Output files of Web Whacker software used in the DR Secure Sales System; allegedly used with respect to certain 1996 websites; cited in Defandants' Amended Invalidity Contentions Pursuant to Local Rule 3-6; Civil Action No. 2-06CV-42 (DF); Feb. 6, 2012.

Archived webpage at http://ego.net/; Dec. 22, 1997.

Archived webpage at www2.travelnow.com; Sep. 30, 1999.

Archived webpage at www.newyorknews.com; Feb. 4, 1998.

Archived webpage at www.newyorknews.com; Jul. 12, 1998.

Archived webpage at www.newyorknews.com; Feb. 19, 1999. Archived webpage at www2.travelnow.com; Sep. 11, 1999.

Archived webpage at www.travlang.com; Feb. 27, 1997.

Archived webpage at www.travelnow.com; May 12, 2000.

Archived webpage at http://travel.yahoo.com; Dec. 6, 1998.

Archived webpage at www.statenislandonline.com; Apr. 18, 1997.

Archived webpage at www2.travelnow.com; Nov. 13, 1999.

The Sabre Group Holdings, Inc., SEC Form l0K for Fiscal Year 1996; Mar. 31, 1997.

The Sabre Group Holdings, Inc., SEC Form l0K for Fiscal Year 1997; Mar. 30, 1998.

The Sabre Group Holdings, Inc., SEC Form l0K for Fiscal Year 1998; Mar. 19, 1999.

"Netscape and The Sabre Group Launch Innovative Travel Booking Service on Netscape Netcenter; Travelocity Featured as Exclusive Travel Partner for Netcenter's Marketplace"; Jan. 26, 1998.

Yahoo! Media Relations press release; "Yahoo! and the Sabre Group Team up to Bring Users Travel Booking Services"; Nov. 10, 1997.

Yahoo! media Relations press release; "The Sabre Group Renews Contract Between Travelocity.com and Yahoo!"; Jan. 24, 1999.

Memorandum Opinion and Order on Defendants' Renewed Motions for Judgement as a Matter of Law, and Digital River, Inc.' s Motion for New Trial; Civil Action No. 2:06-CV-00042 (DF); Jun. 20, 2013.

Memorandum Opinion and Order on DDR Holdings, LLC's Motion for Entry of Judgement; Civil Action No. 2:06-CV-0004 (DF); Jun. 20, 2013.

Judgement in favor of DDR Holdings, LLC; Civil Action No. 2:06-CV-00042 (DF); Jun. 20, 2013.

Keech, Ellen S.; "Infonautics provides the Atlanta Journal and Constitution with full service archives"; PR Newswire; New York; Feb. 25, 1997; hereinafter Infonautics was extracted from Proquest database on Jun. 25, 2012.

Joint Claim Construction and Prehearing Statement; Civil Action No. 2:06-CV-00042 (DF); filed Sep. 9, 2011.

Definitions of "hyperlink" and "link" from: Barron's Dictionary of Computer and Internet Terms; 7th Ed.; 2000; pp. 227,273.

Definition of"look and feel" from: PCMag.com encyclopedia; 2010. Definition of "third party" from: The Compact Oxford Englsih Dictionary, 2nd Ed.; p. 956; 1989.

Keller, Arthur M.; "Smart Catalogs and Virtual Catalogs"; Proceedings of the First Conference on Usenix Workshop on Electronic Commerce; 1995.

Laufmann, Steve; "The Information Marketplace: Achieving Success in Commercial Applications"; Lecture Notes in Computer Science 1028; pp. 115-147; 1996.

Jacobs, Marcia A.; "Microsoft Details Merchant Plans"; CommunicationsWeek; Feb. 26, 1996.

"Now Software redefines calendar and address book publishing on the World Wide Web; New products enable Atlantic Records, Wall Street Journal, Sports Illustrated, and other top Web sites to publish 'State-of-the-Art' calendars and address books"; Business Wire; Apr. 8, 1996.

"Microsoft Makes It Simple to Sell on the Web; Release of Merchant Server Expected to Ignite Internet Commerce"; Microsoft Corporation; Oct. 30, 1996.

Arden, Ronald K.; "Safe Internet Shopping with Microsoft Merchant System"; WindowsITPro.com; Oct. 31, 1996.

Asfar, Roy; "Supersite makes browsing easier"; Computer Reseller News; p. 359; Nov. 11, 1996.

Spring, Greg; "Warner CityWeb seeks online affiliates"; Electronic Media; Jan. 6, 1997.

#### OTHER PUBLICATIONS

"About Vicinity Corporation/Infinet and Vicinity Announce Partnership to Provide Vicinity's Premier Local Content and Services to Infinet's Newspaper Customers Nationwide"; archived webpages at www.vicinity.com; Feb. 4, 1997.

"Customer Management on the Internet-Building a Community of Customers"; The Ragens; Apr. 1997.

"Microsoft Internet Commerce Strategy: A Foundation for Doing Business on the Internet"; Microsoft Corporation; May 1997.

Pereira, Pedro; "Online ordering takes off'; Computer Reseller News; May 5, 1997.

Blake Paul; "Unobscured objects of desire"; Information World Review; Sep. 30, 1997.

"World Media Network Launches Shopping Network"; Worldwide Videotex Update; Oct. 1997.

Chronister, Kristian; "Is Agentics the sourcing solution?--Co. to introduce new approach to online purchasing dilemma"; Electronic Buyers' News 1087; Dec. 8, 1997.

"Kicking Tires, Virtually, via Cars.com"; Newsbytes; Dec. 17, 1997. Be Free Technology; archived webpage from wee.befree.com; Jan. 24, 1998.

Be Free Sites; archived webpage from www.befree.com; Jan. 24, 1998.

Be Free Affiliate Management Service Chosen by Electronic Newsstand, Inc.; archived webpage from www.befree.com; Jan. 24, 1998. "The Daily News Surges Toward \$100,000 in New Annual Revenues Using AdOne Online Classified Ad Solution"; Ad-One Classified

Network; archived webpage from www.adone.com; Feb. 4, 1998. PC Order-Who We Are/Web Storefront 3.0; archived webpages from www.pcorder.com; Feb. 18, 1998.

"DataMark's Books Now Division to Provide Virtual Bookstores for ElectricVillage's Network of Radio Station Web Sites"; Business Wire; Apr. 7, 1998.

"The Opportunity: Affiliate Networks: A Revolution in Retail"; archived webpage from www.befree.com; May 12, 1998.

Kuchinskas, Susan; "Floating a Website"; Web Review-Cross-Training for Web Teams; May 29, 1998.

"LinkShare Corporation Launches Software to Link Merchants to Internet's Most Advanced Affiliate Program"; PR Newswire; Aug. 10, 1998.

¢NewsEdge for Extranets Program Lets Customers 'New Enable' Web Sites, Private Networks; NewEdge; Sep. 1, 1998.

"Mecklermedia's Internet.com Enhances No-Cost Internet News Affiliate Program With News Harvester 3.0"; Mecklermedia; Sep. 3, 1998.

Opinion and Judgement; *DDR Holdings, LLC* v. *Hotels.com, L.P;*  U.S. Court of Appeals for the Federal Circuit, Case No. 2013-1505; Dec. 5, 2014.

\* cited by examiner

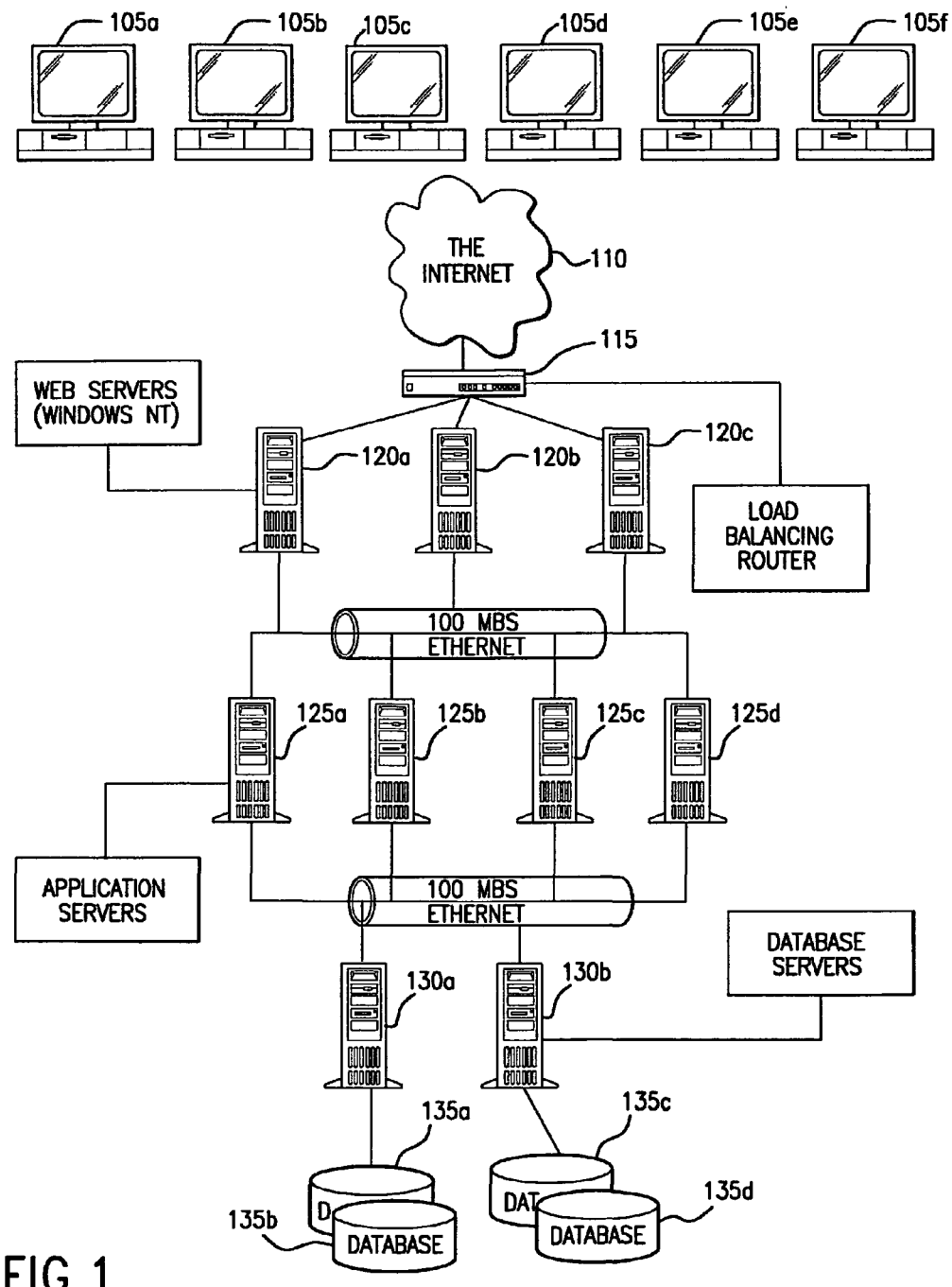

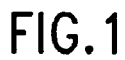

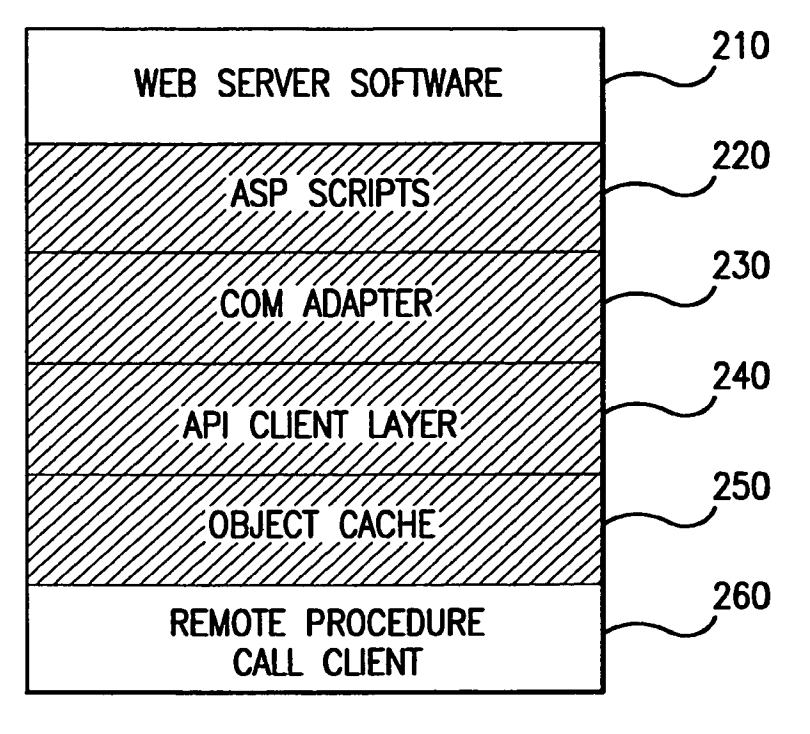

FIG.2

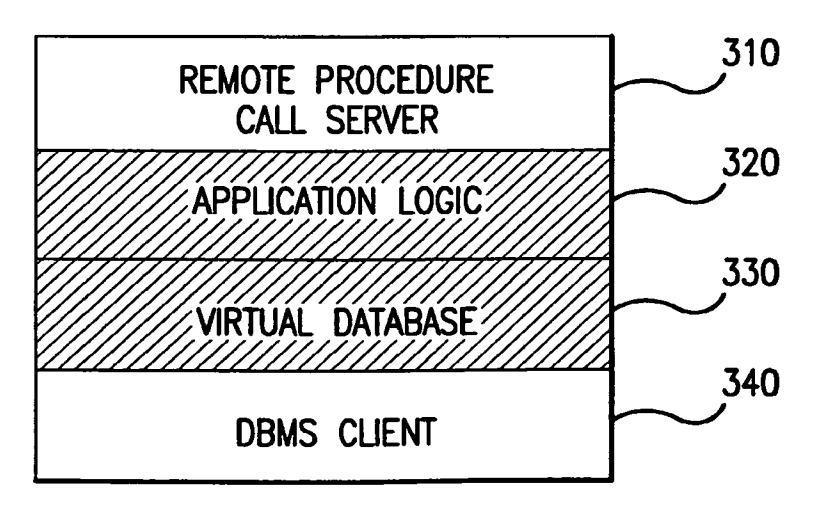

FIG.3

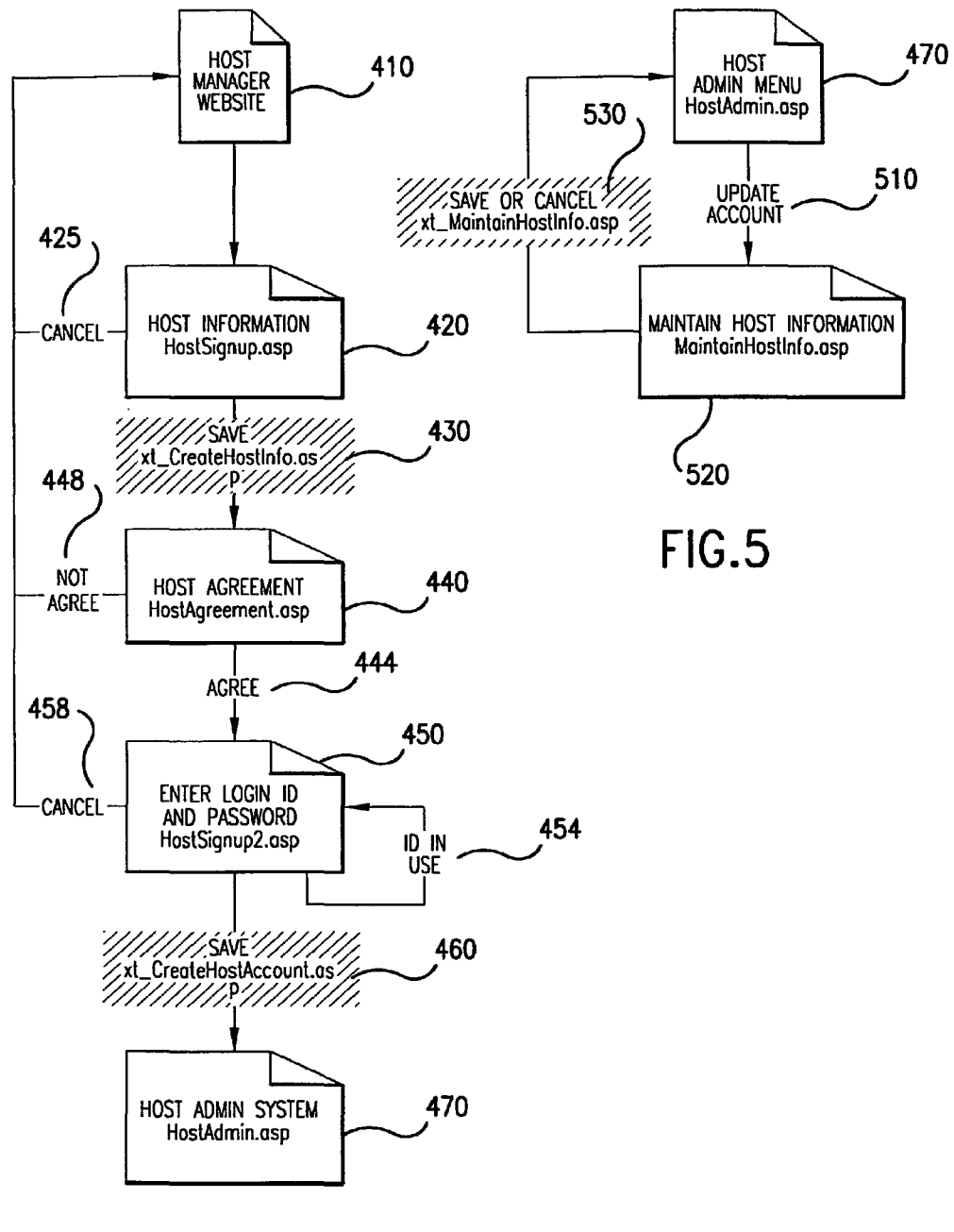

 $FIG.4$ 

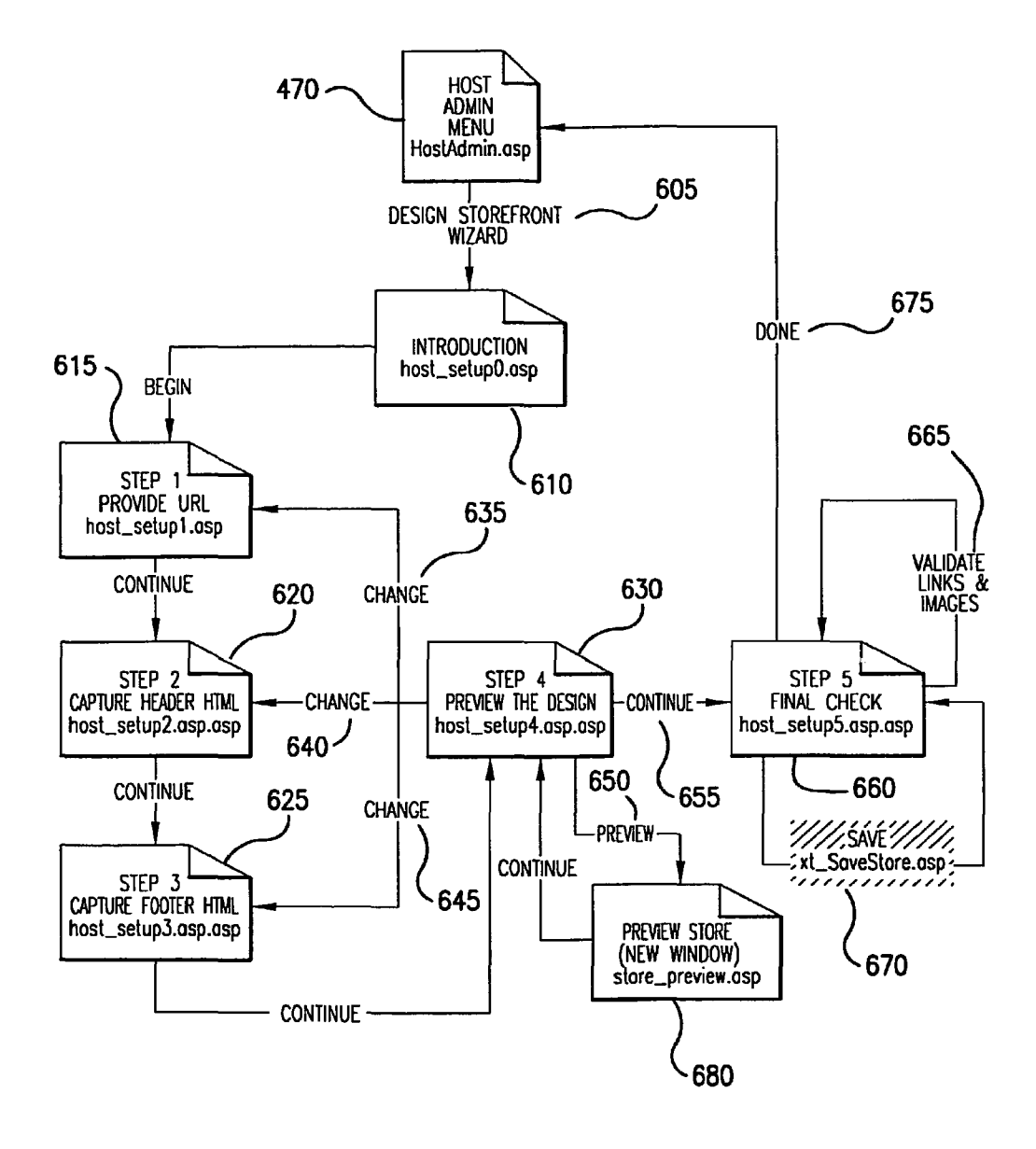

**FIG.6** 

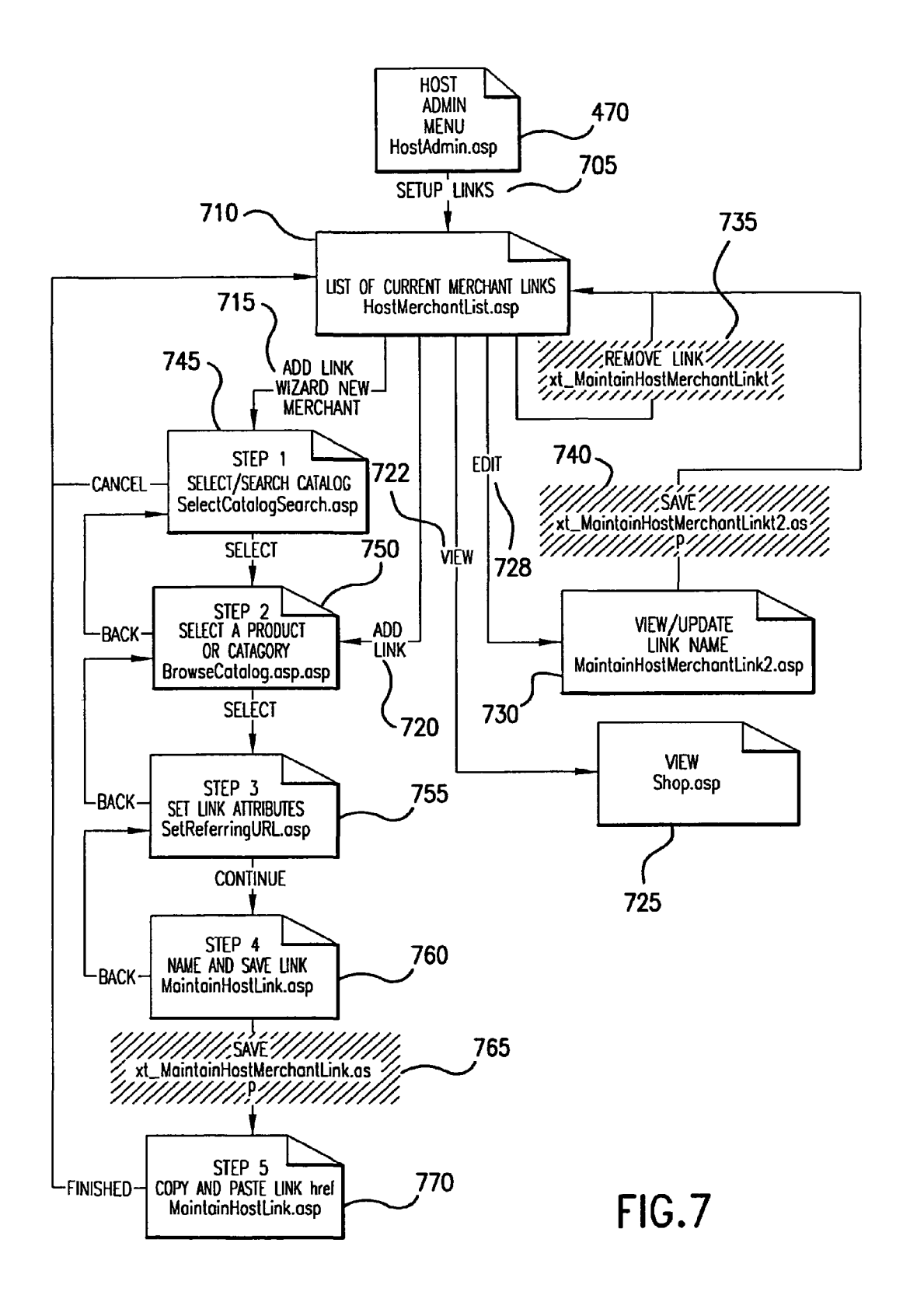

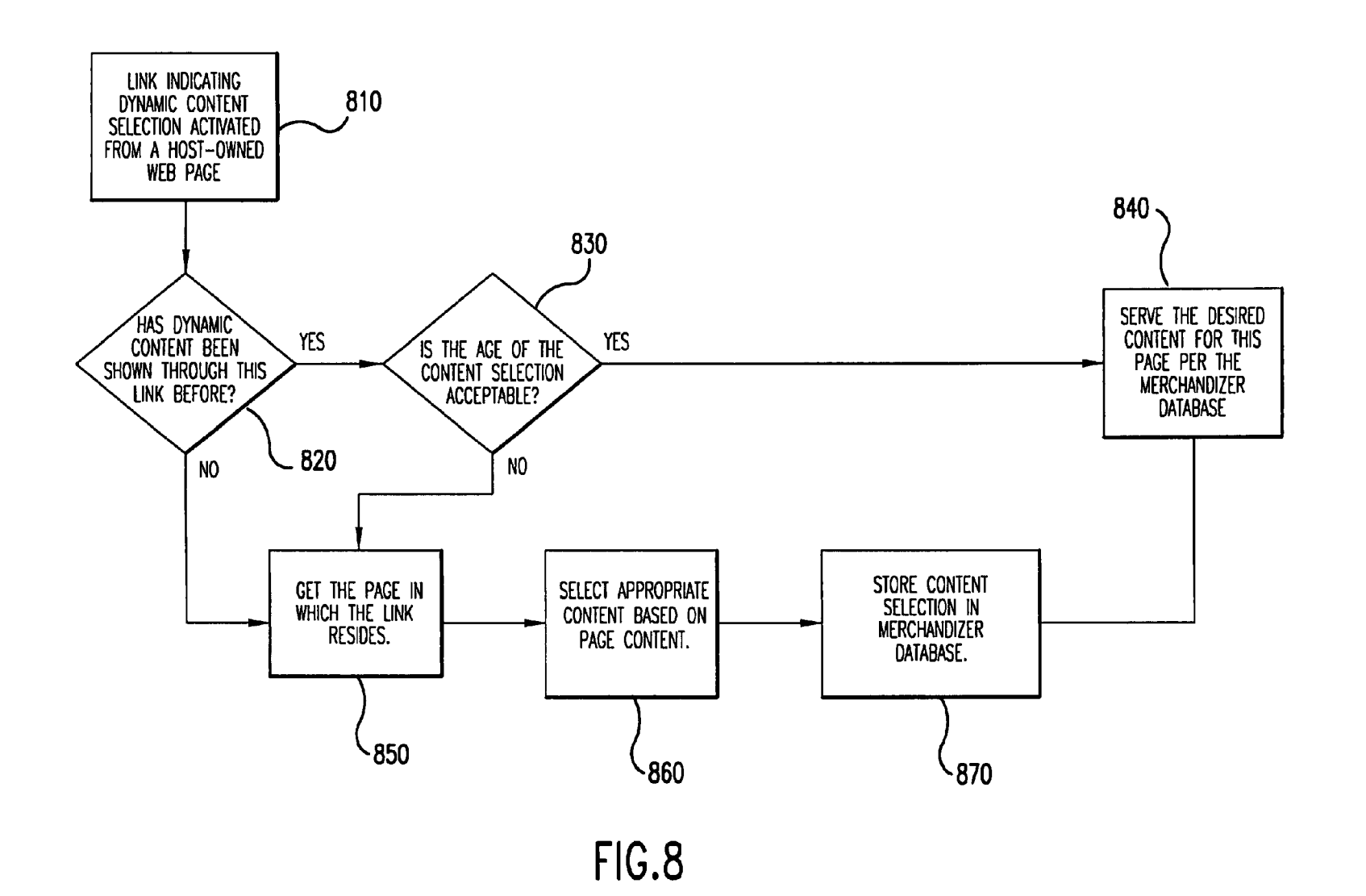

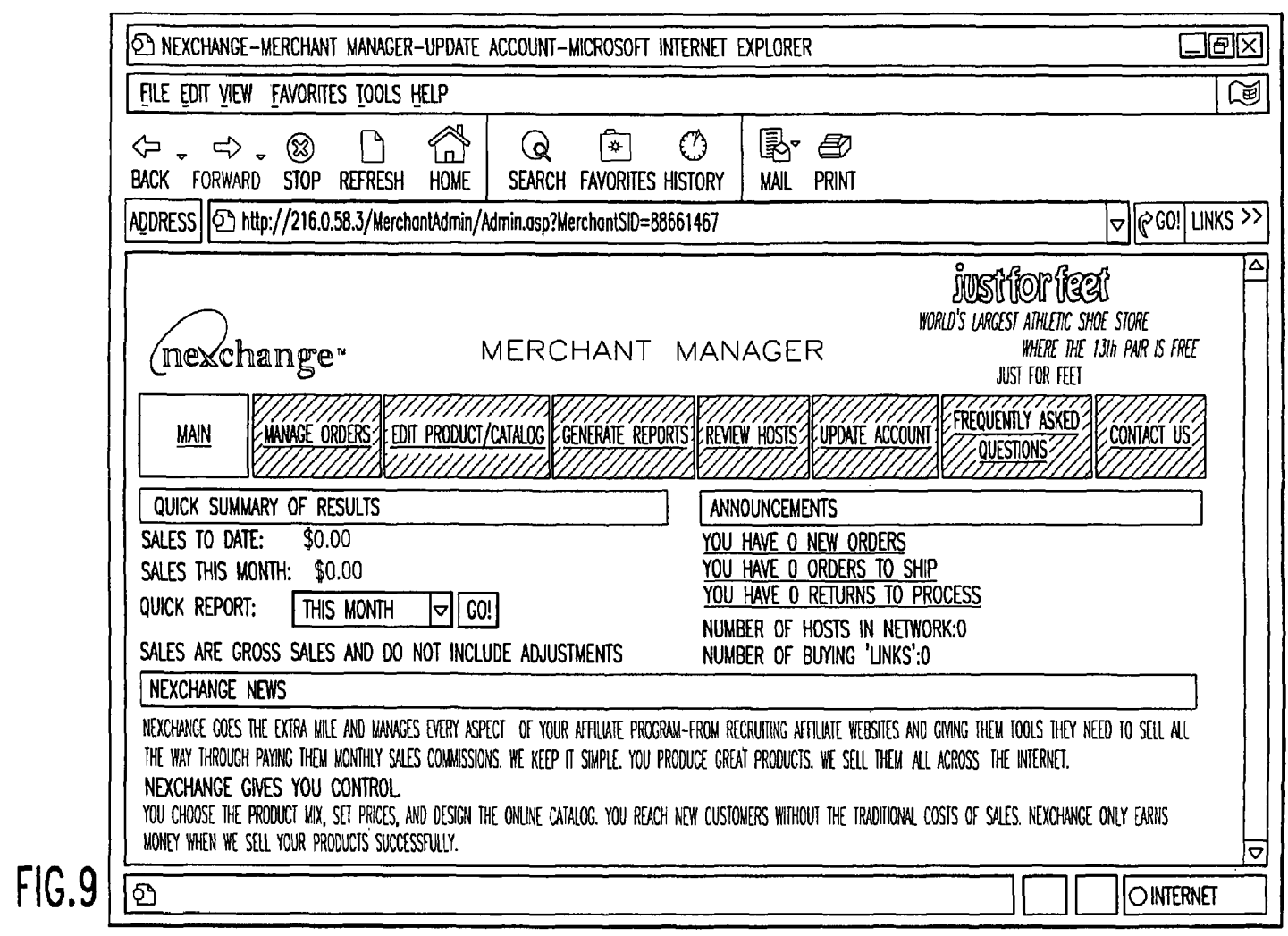

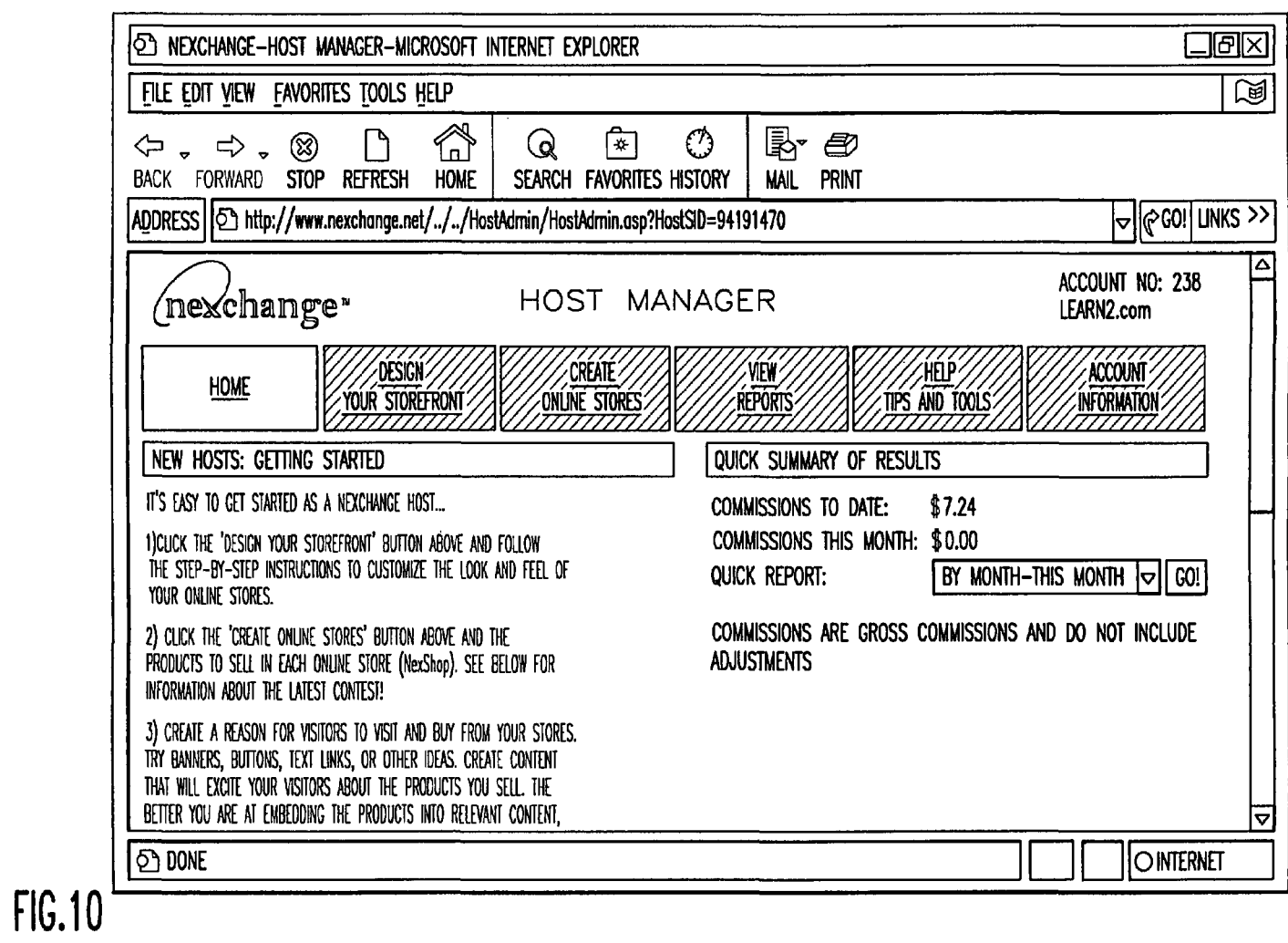

U.S. Patent

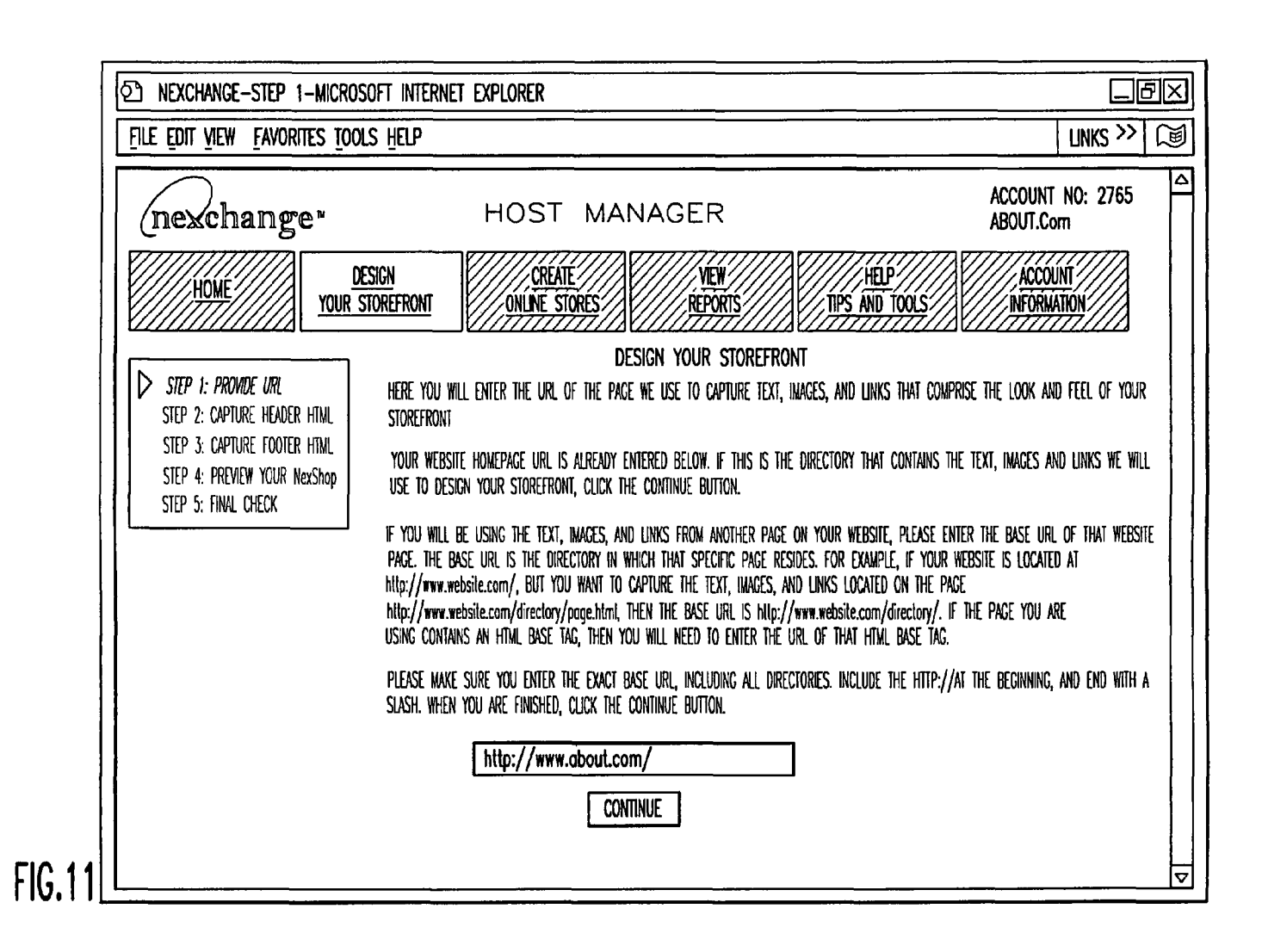

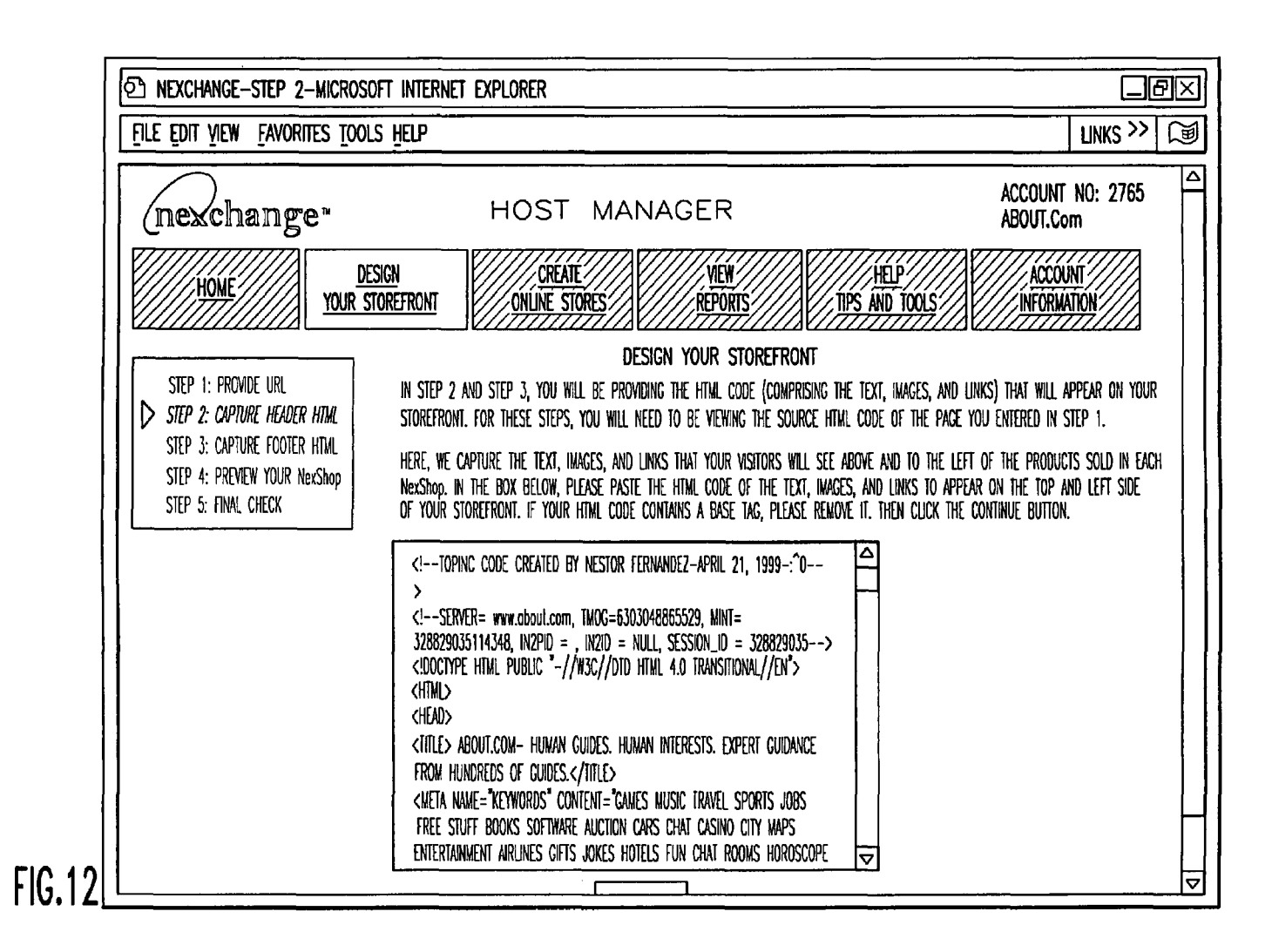

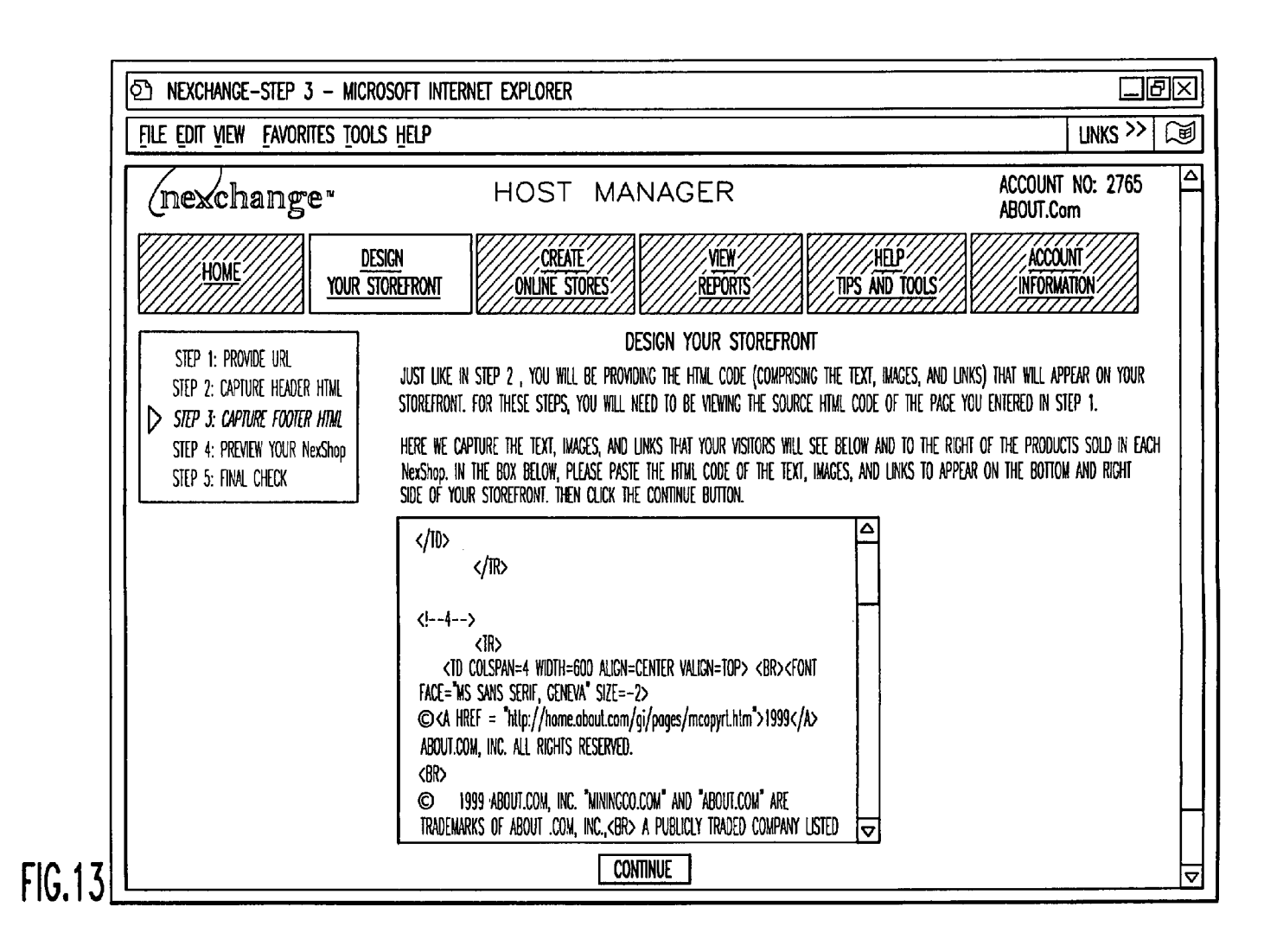

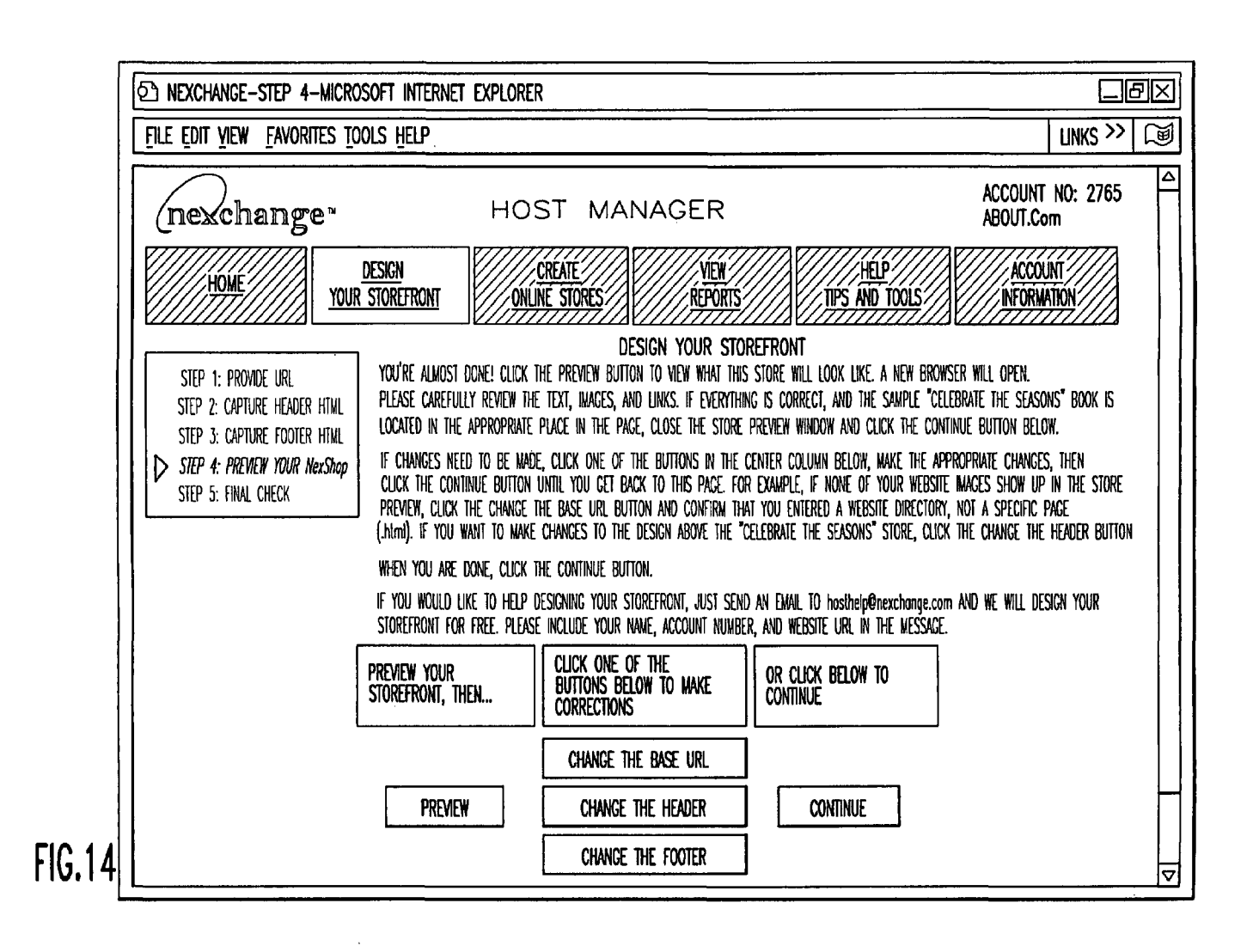

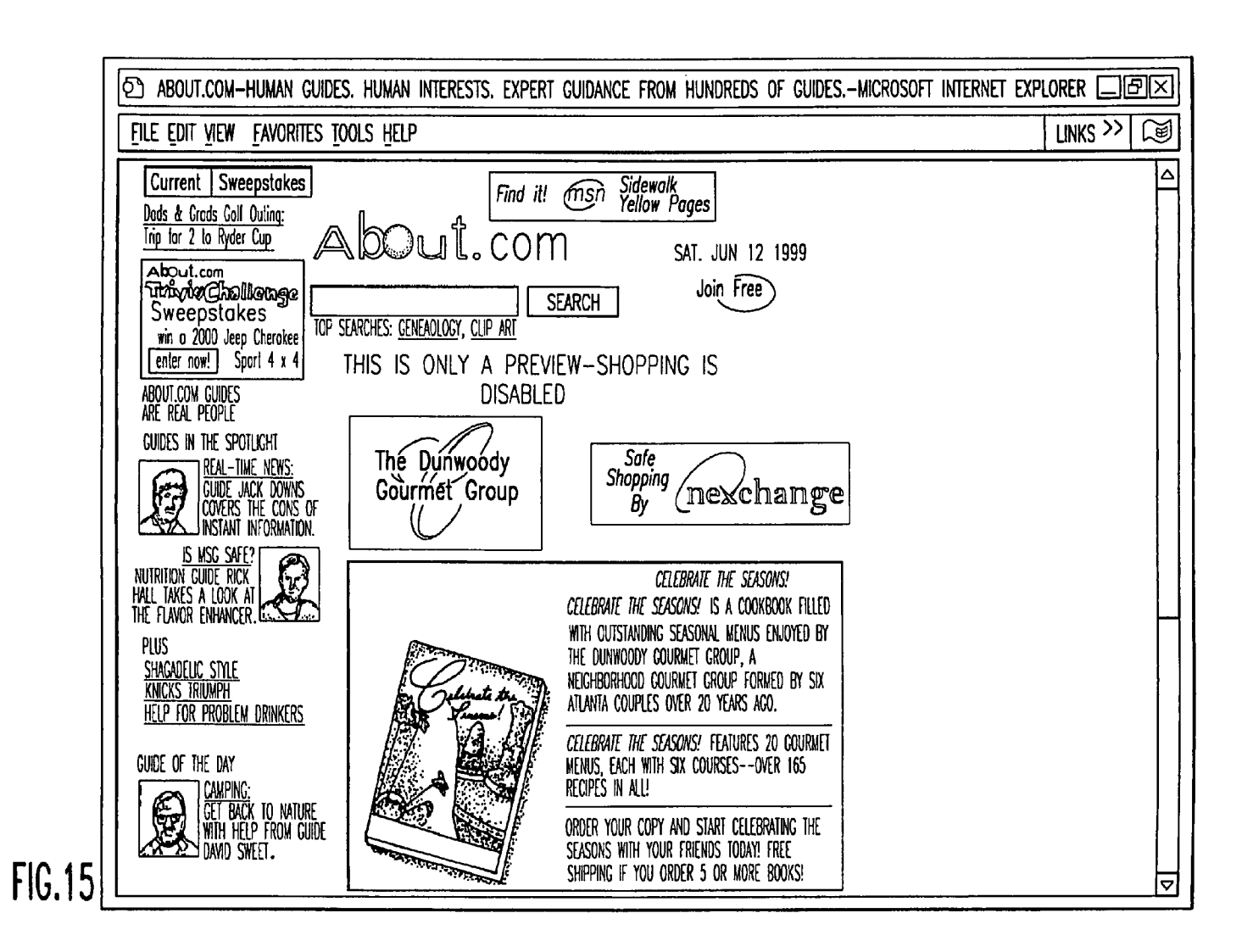

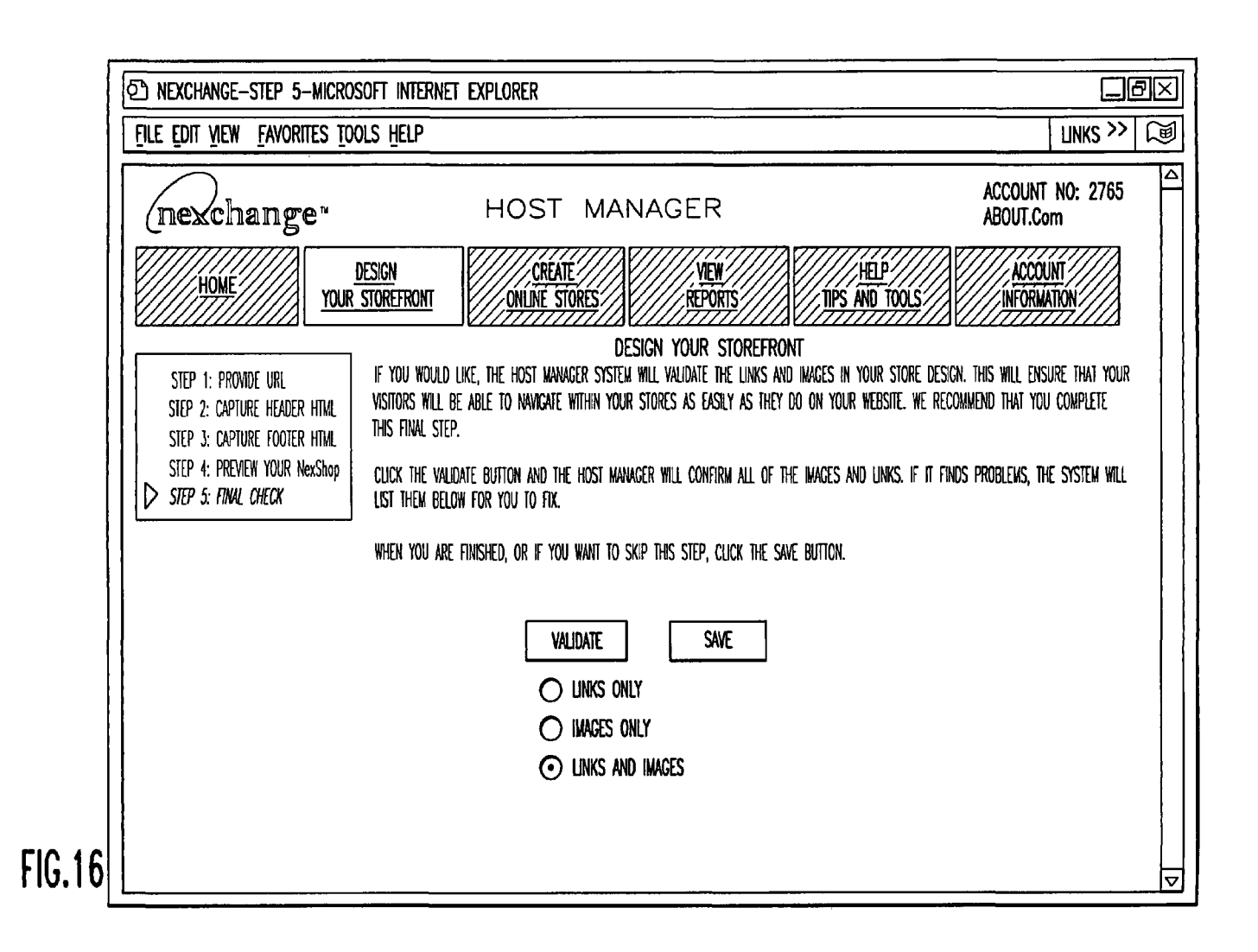

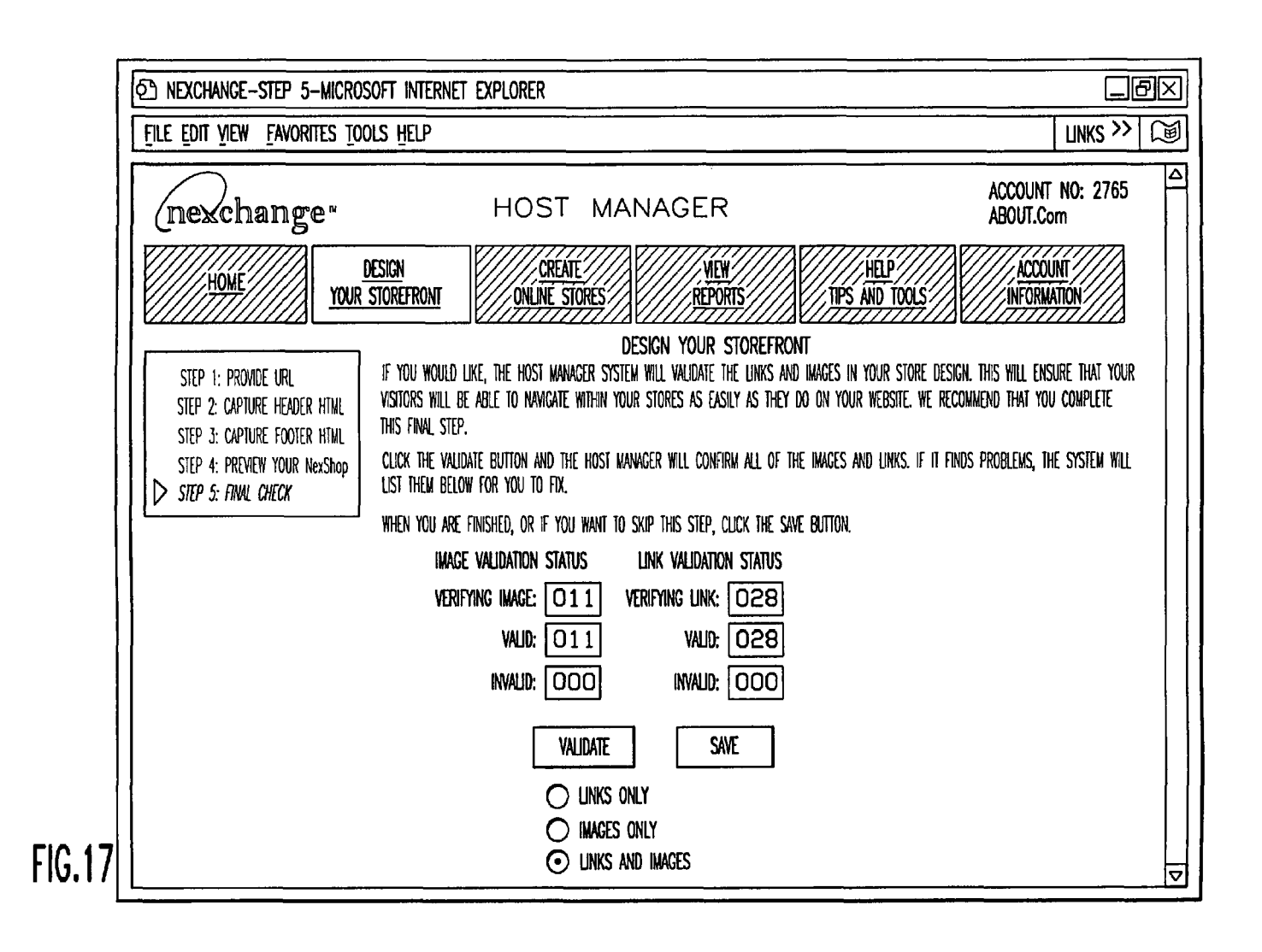

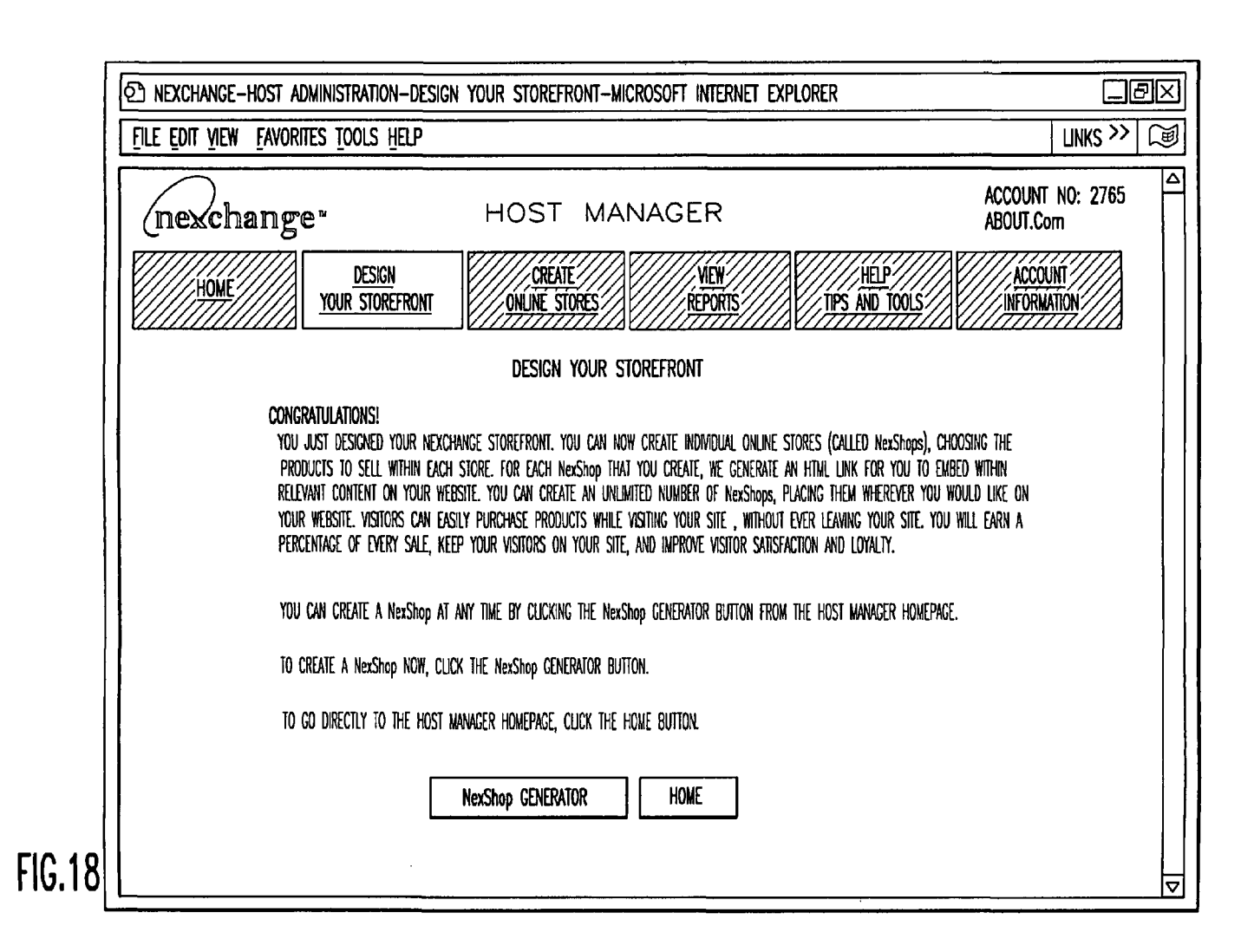

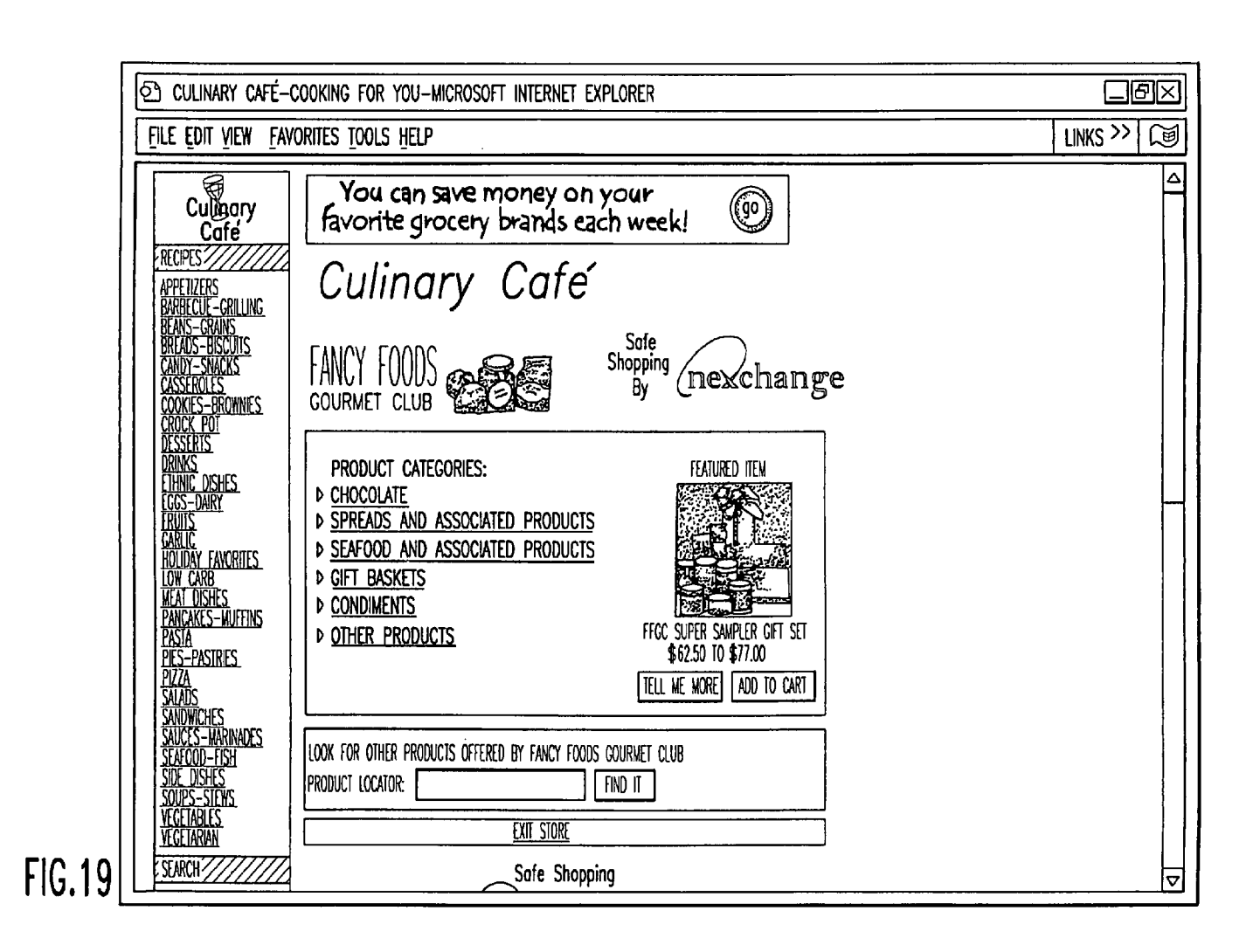

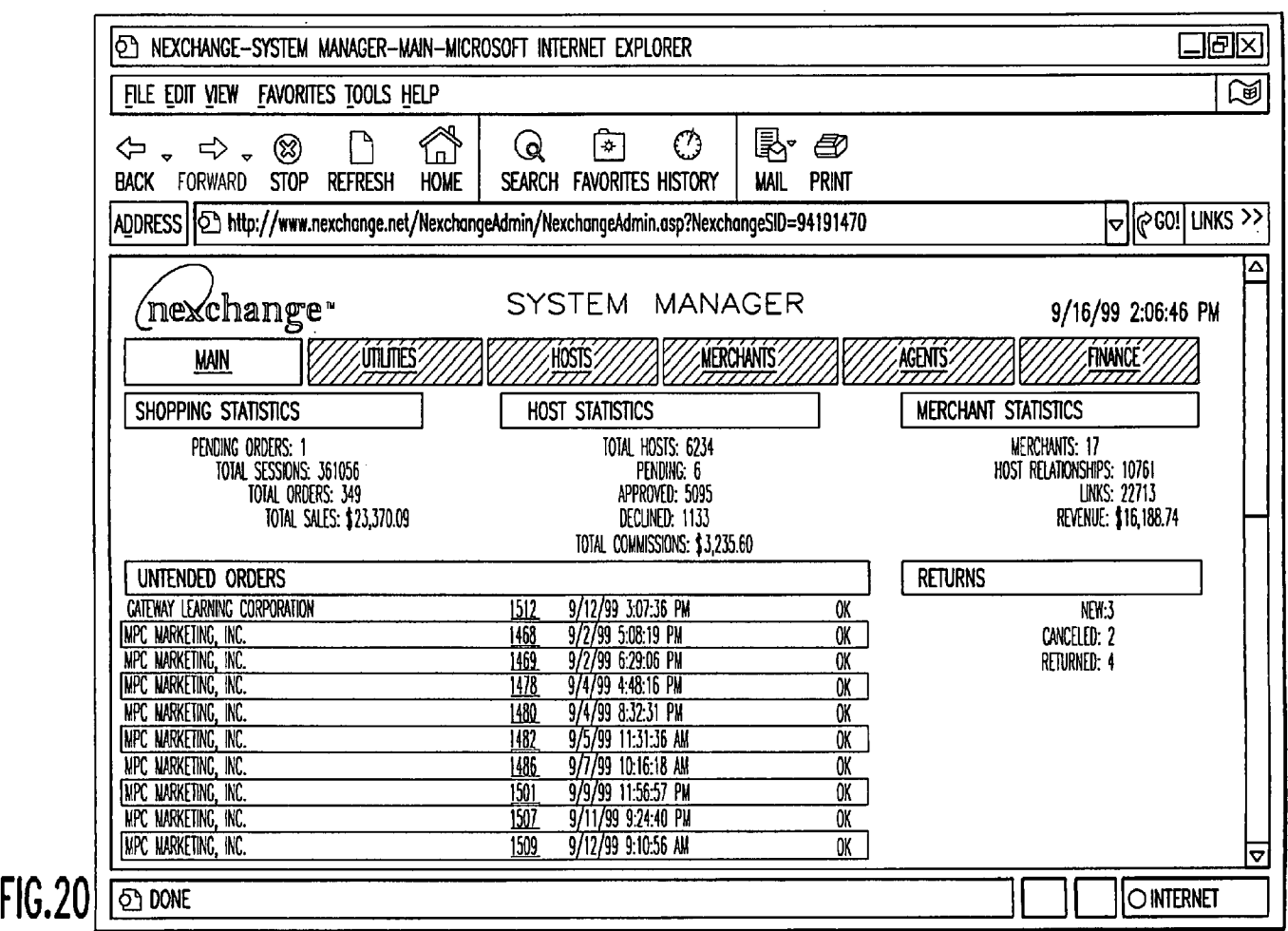

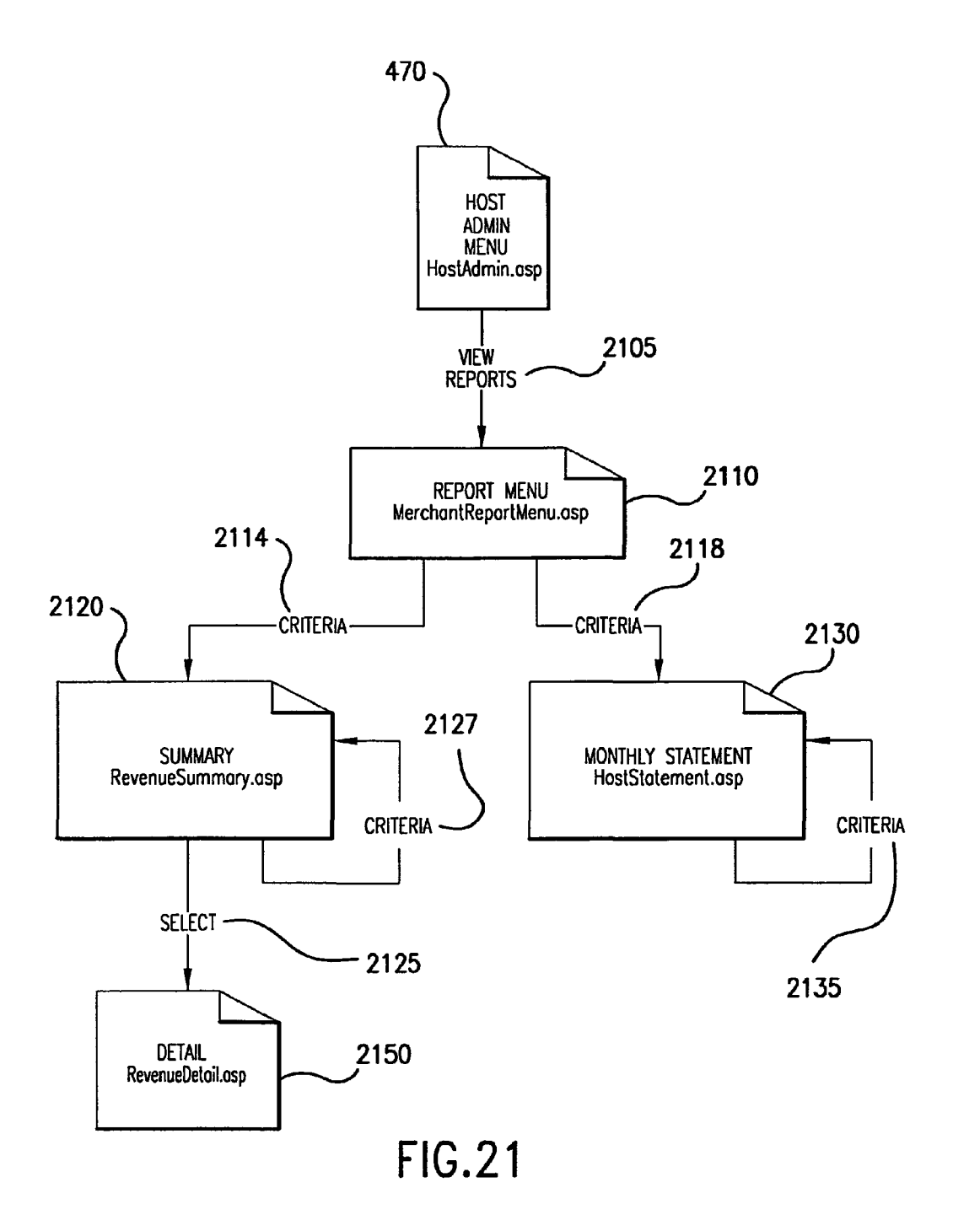

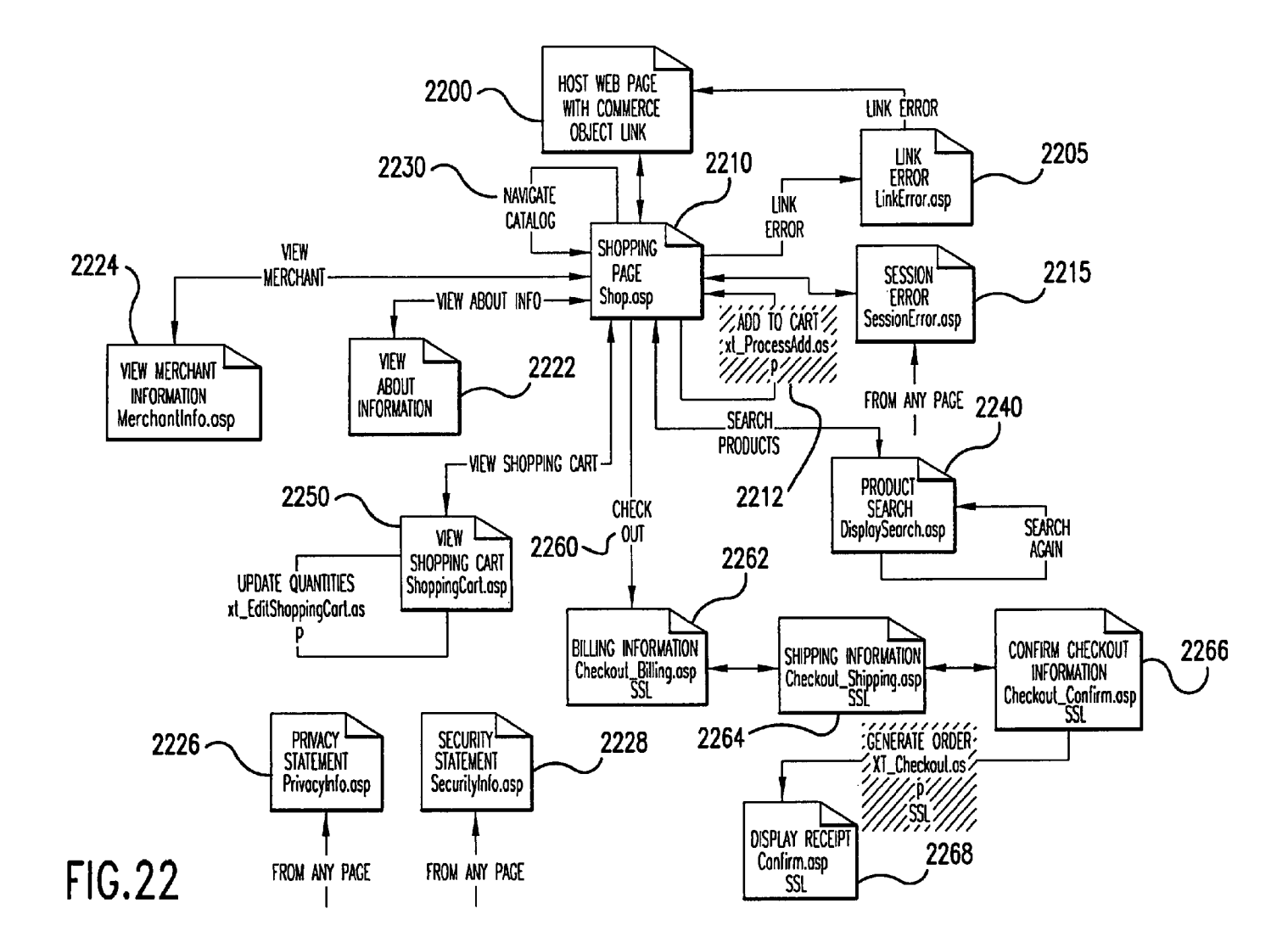

**U.S. Patent** 

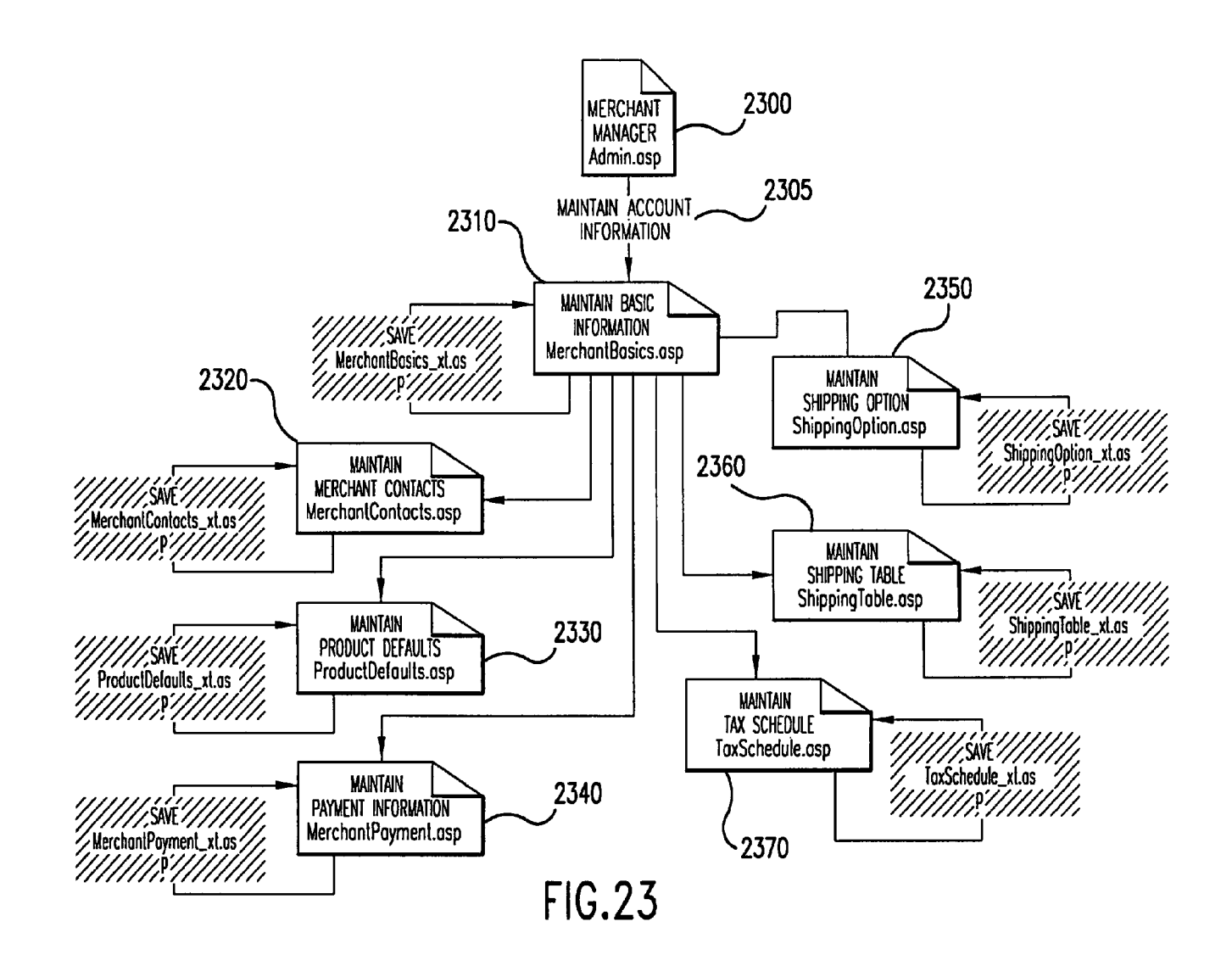

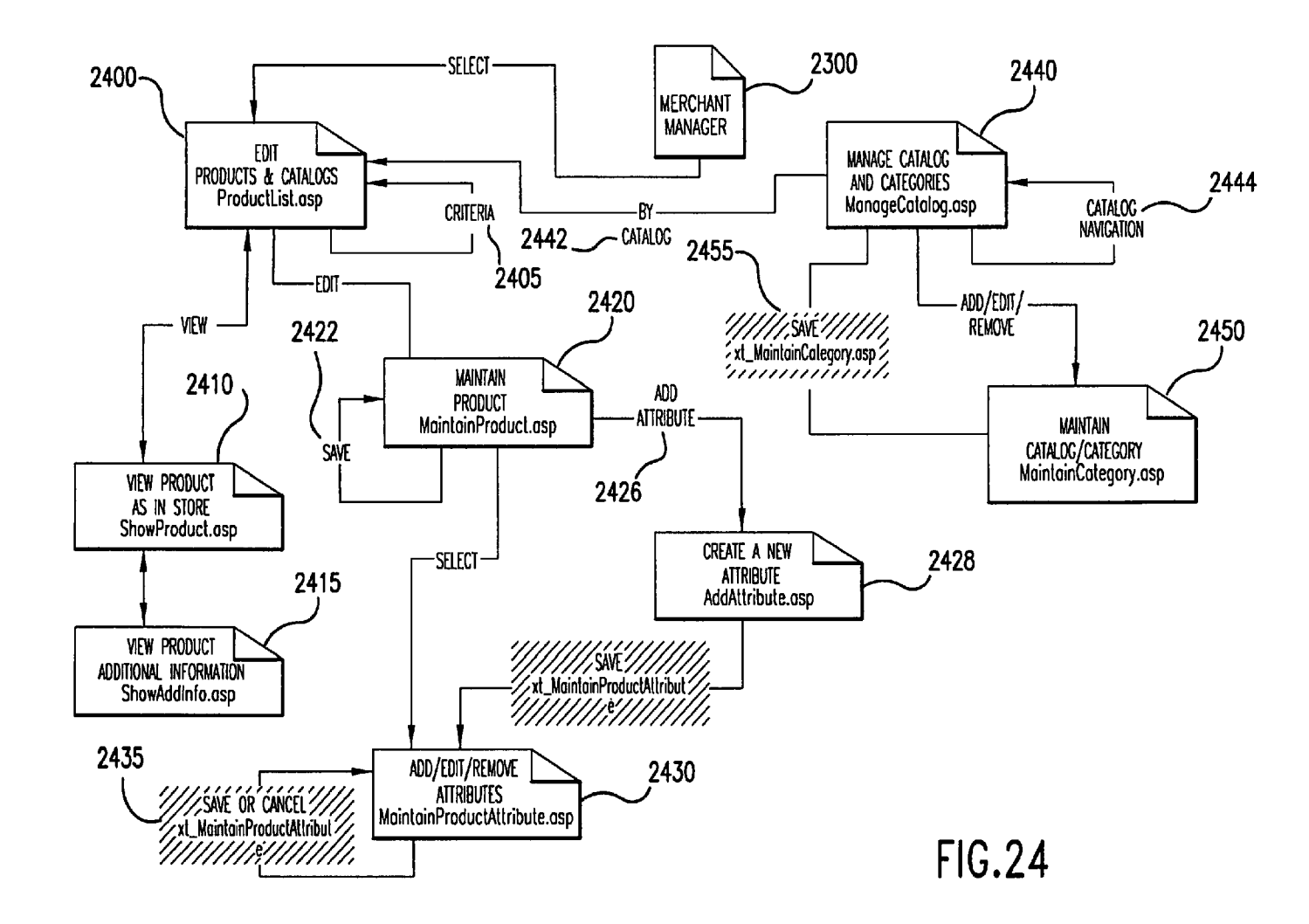

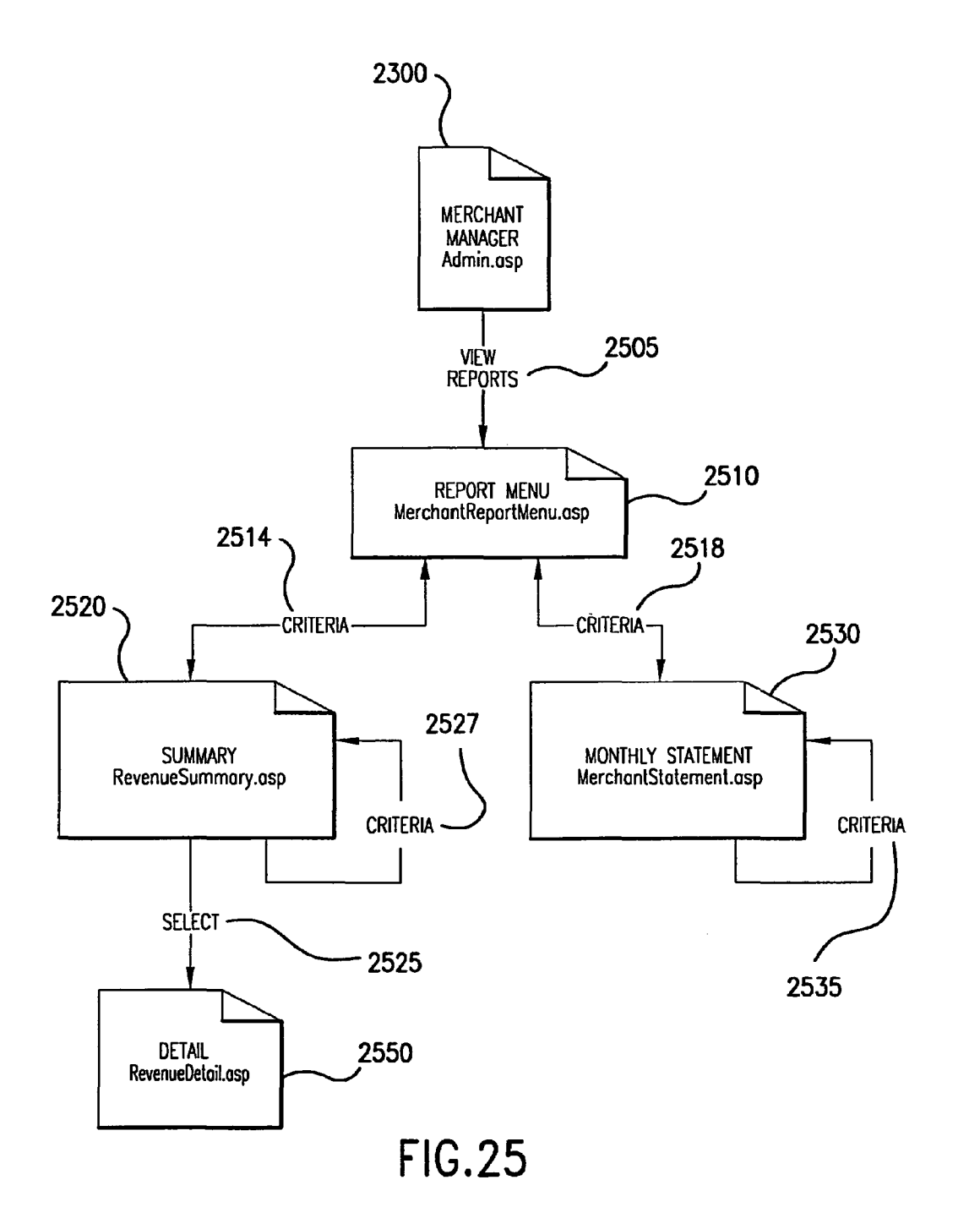

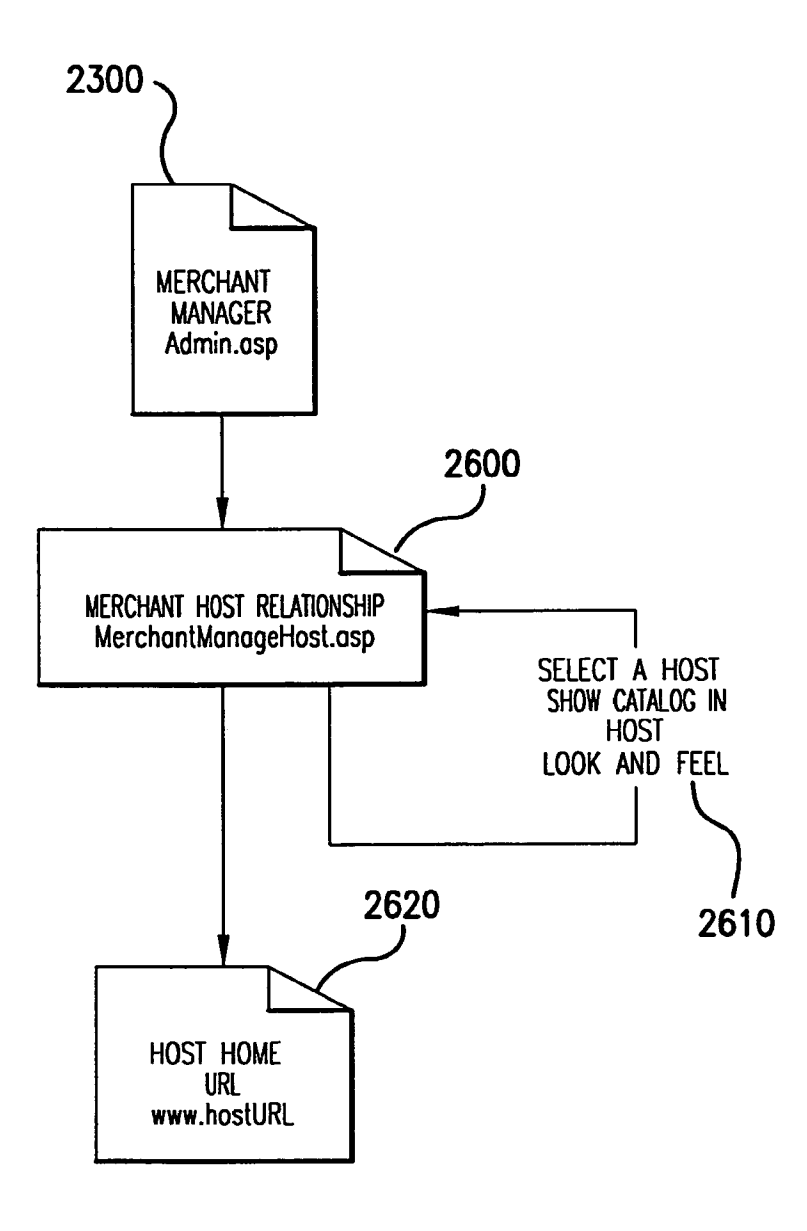

**FIG.26** 

### **SPECIALLY PROGRAMMED COMPUTER SERVER SERVING PAGES OFFERING COMMERCIAL OPPORTUNITIES FOR MERCHANTS THROUGH COORDINATED OFFSITE MARKETING**

#### CROSS-REFERENCE TO RELATED APPLICATIONS

This application is a continuation of application Ser. No. 12/906,979, filed Oct. 18, 2010, now U.S. Pat. No. 8,515,825, which is a continuation of application Ser. No. 11/343,464, filed Jan. 30, 2006, now U.S. Pat. No. 7,818,399, which is a continuation of application Ser. No. 10/461,997, filed Jun. 11, 2003, now U.S. Pat. No. 6,993,572, which is a continuation of 15 application Ser. No. 09/398,268, filed Sep. 17, 1999, now U.S. Pat. No. 6,629,135, which claims the benefit of application Ser. No. 60/100,697, filed Sep. 17, 1998, which applications are hereby incorporated by reference.

#### BACKGROUND OF INVENTION

1. Field of Invention

The invention relates to a system and method supporting commerce syndication. More specifically, the invention 25 relates to a system and method for computer based information providers to receive outsourced electronic commerce facilities in a context sensitive, transparent manner.

2. Description of Prior Art

The World Wide Web began as a simple interface to the Internet using HTML (hypertext markup language) as a means of linking documents together. This allowed a researcher, for example, to embed "active" references in his or her documents that, if selected, would enable the reader to review the source of the reference first-hand. Programmers quickly capitalized on this technology, creating "web sites" which reflected less staid purposes, laying the groundwork for the literal "web" of content and interactive applications that exists today. In the early stages, website programmers increased visitor traffic by placing "links" within their websites to other websites, usually related in content or function, in exchange for a reciprocal link. Additionally, directories of websites, such as Yahoo, and search engines, such as Web-Crawler, began to appear in an attempt to organize the content of the Internet so that its users could create "custom links 45

In these early days, the Web was mostly trafficked by programmers and "techies," and a commune-type "share and share alike" mindset prevailed. As a result, people were happy to litter their sites with links, knowing that, odds were, others 50 would do the same for them and the traffic gain/loss would probably balance out. So, despite the fact that by including and promoting a "links" page, website operators were effectively encouraging people to leave their website, link sharing developed into a standard practice.

Then, entrepreneurs and other business-oriented individuals came along and introduced capitalism to the Internet. Profit-oriented website operators began to seek visitors wherever they could find them, and opportunistic owners of popular sites began to realize that they had an increasingly scarce 60 resource-visitors. Such website owners began to sell the links they had previously offered for free in the form of paid advertisements. Search engines and directories became increasingly popular for two main reasons. First, the number of websites was growing astronomically, so it was becoming 65 harder for users to find what they wanted. Second, since reciprocal links were either going away or were being

replaced by links exclusively to non-competing websites, search engines and directories were the only way to find multiple resources for a single topic.

Amid frantic efforts on the part of corporate websites to get 5 noticed, the sale of banner ads blossomed into a large industry called Internet advertising. Thousands of websites created space for banner ads and called the space "inventory." At first, they priced ads as a print ad might be priced: by CPM, or cost per thousand "impressions" each ad made on website visitors. Over time this pricing model gave way to arrangements more favorable to advertisers such as Cost Per Click-through and Cost Per Inquiry (meaning the advertiser only needs to pay when a visitor sees a barmer ad and clicks on it and completes an information request form on the advertiser's site).

Some of the most successful Internet commerce websites, led by online bookseller Amazon.com, have begun to take an even more results-driven approach to the purchase of banner ads. They have offered to pay only for ads that, when clicked, result in a product sale. To provide a stronger incentive than a 20 simple banner ad, these companies let third-party website owners list a subset of their goods (e.g., 10 ofAmazon.com's millions of books, selected by the website owner) and promote them as they choose within their websites. Initiatives such as these have come to be described as "affiliate programs", "associate programs" or "commission based advertising programs".

The benefits of affiliate programs are significant. To the website owner, they constitute revenue-generating web content without requiring an investment in product inventory or additional infrastructure. They also create new revenues without necessarily reducing the website's available ad inventory. However, the greater benefit almost always accrues not to the affiliate, but to Amazon.com and other online stores. Not only do these sites benefit from the marketing resources of the affiliate operators, they are also able to lure the visitor traffic away from the affiliate. Once a visitor clicks on an affiliate ad and enters an online store, that visitor has left the affiliate's site and is gone. At best, affiliates are able to use "frames" to keep a shell of their own website around the vendor's site, but this is only a marginally effective solution. No alternatives have been able to address a fundamental drawback of the affiliate programs—the loss of the visitor to the vendor. At best, some Internet affiliate sales vendors have begun placing "return to referring website" links on their order confirmation screens, an approach that is largely ineffective. This limitapages" related to specific topics. tion of an affiliate program restricts participation to less trafficked websites that are unconcerned about losing visitors. Meanwhile, search engines and directories continue to increase in their usefulness and popularity, while banner ads and old-style links continue their rapid loss of effectiveness and popular usage.

> The present invention overcomes these limitation of present affiliate commerce systems and provides other benefits as will become clearer to those skilled in the art from the 55 foregoing description.

#### SUMMARY OF THE INVENTION

The affiliate commerce system and method of the present invention represents a new paradigm of co-marketing on the Internet. Not only does the present invention provide its Hosts with the added value and incremental revenues of traditional affiliate programs, but the company also enables Hosts to control the customer experience before, during, and after the purchase transaction. At the same time, Merchants receive the same benefits as with older affiliate programs, i.e., increased marketing potential, incremental sales, and new customer

relationships, but without the restrictive limitations of affiliate programs-the loss of hard-won visitor traffic.

Additionally, the present invention can actually obviate the need for some merchants to invest in their own unique Internet presence. By using the present invention as their primary 5 online sales channel, these Merchants can focus on product development, production, and order fulfillment and leave the exploration of the Internet to experts. The resulting ongoing cost savings and operational efficiencies magnify the potential benefits of the Internet while reducing the initial costs.

According to the present invention the look and feel of each participating Host is captured and stored. Hosts may include links to selected products or product categories within pages residing on the Hosts' website. Upon actuation of such a link by a visitor of the Host website, a page is presented to the 15 visitor incorporating a replica of the Host's look and feel directed to the sale of the selected products or product categories.

receiving an identification of an example page of a target host. 20 embodiment of a look and feel capture process. The look and feel of a host is captured and stored by The identified page is retrieved. The look and feel elements of the page are identified, and these elements are stored for future use in generating outsourced transparent pages, pages served by a server other than the host but with the host's look and feel. Such pages give the viewer of the page the impres- <sup>25</sup> sion that she is viewing pages served by the host.

The links included by the host directed to the outsource provider need not be statically linked to a particular product or product category. Such links may direct the outsource provider to dynamically select content to serve within the <sup>30</sup> host's look and feel. This content may be selected based upon a contextual analysis of the page which includes the link. Further, the dynamic content need not be limited to products or product categories but may include any content within the system's data store that is amenable to contextual correlation 35 with content in the page containing the link.

A cost effective, scalable architecture may be used to serve dynamically constructed pages such as those served by the e-commerce outsource provider. This architecture includes three levels: a Web server layer, an application server layer 40 and a database server layer.

The Web server layer provides a front end presentation layer for interacting with end users. This layer may consist of one or more interchangeable low cost server systems. Any request from an end user may be fielded by any system within 45 the layer. The selected system can contact any application server within the application layer to provide processed data for use in responding to the end user request.

The application layer supports interacting with the database server level to acquire needed data and processing it 50 prior to presentation by the Web server layer. As with the Web server layer, this layer may consist of one or more interchangeable low cost server systems. Any Web server system may submit a request to any application server. The application server includes processing functionality suitable for the 55 types of pages to be dynamically constructed.

The database server layer supports low level management of data used in dynamic page construction. The data store across the one or more low cost server systems is seamlessly viewed as an integrated whole. As a consequence, any data- 60 base server within the layer can field any request for data submitted by an application server.

#### BRIEF DESCRIPTION OF THE DRAWINGS

FIG. **1** depicts a typical hardware architecture implementing the present invention.

FIG. **2** illustrates the software architecture of the Web server layer.

FIG. **3** illustrates the software architecture of the application server layer.

FIG. **4** is a flow chart of the pages and procedures in the host signup process.

FIG. **5** is a flow chart of the pages and procedures in the host account information maintenance process.

FIG. **6** is a flow chart of the pages and procedures in the host 10 look and fee capture process.

FIG. **7** is a flow chart of the pages and procedures in the host link generation process.

FIG. **8** is a flow chart of the dynamic content selection and presentation process.

FIG. **9** is a screen capture of a Merchant Manager page in a preferred embodiment.

FIG. **10** is a screen capture of a Host Manager page in a preferred embodiment.

FIGS. **11-18** are screen captures of the page in a preferred

FIG. **19** is a screen capture of a typical e-commerce supported page served in a preferred embodiment.

FIG. **20** is a screen capture of a System Manager page in a preferred embodiment.

FIG. **21** is a flow chart of the pages and procedures in the host view reports process.

FIG. **22** is a flow chart of the pages and procedures in the shopping process.

FIG. **23** is a flow chart of the pages and procedures in the merchant account maintenance process.

FIG. **24** is a flow chart of the pages and procedures in the merchant catalog maintenance process.

FIG. **25** is a flow chart of the pages and procedures in the merchant view reports process.

FIG. **26** is a flow chart of the pages and procedures in the merchant view hosts process.

#### DETAILED DESCRIPTION OF THE INVENTION

A preferred embodiment of the invention is now described in detail. Referring to the drawings, like numbers indicate like parts throughout the views. As used in the description herein and throughout the claims that follow, the meaning of "a," "an," and "the" includes plural reference unless the context clearly dictates otherwise. Also, as used in the description herein and throughout the claims that follow, the meaning of "in" includes "in" and "on" unless the context clearly dictates otherwise.

A typical embodiment of the present invention will include a data store including a look and feel description associated with a host website, a communications link to a visitor computer, and a processor. The processor performs the tasks of capturing a look and feel description associated with a host website, storing the captured look and feel description in the data store, providing the host website with a link that link correlates the host website with a commerce object for inclusion within a page on the host website and which, when activated, causes the processor to serve an e-commerce supported page via the communication link with a look and feel corresponding to the captured look and feel description of the host website associated with the provided link and with content based on the commerce object associated with the provided link. The Internet serves as the communication link to visitor computers.

65 In a preferred embodiment as exhibited by FIG. **1,** the duties of the processor are split among several computer systems **120a-120c, 125a-125d, 130a-130b.** The data store may be implemented through a database system **130a-130b, 135a-135d.** The Internet **110** serves as the communication link to visitor computers **105a-l 05/** In this preferred embodiment, the system utilizes multiple inexpensive computer systems at every level of the architecture. Routing between levels 5 will automatically distribute the load amongst the functioning computers. Increasing throughput becomes a matter of adding more computers, not scaling up the existing ones. This arrangement also provides fault tolerance since the failure of one server will not incapacitate the system as long as another server providing the same service is alive. This approach also permits the distribution of servers geographically. A router **115** may also provide further load balancing.

The tasks performed by the processor may utilize a variety of underlying software technology. In a preferred embodi- <sup>15</sup> ment, the software architecture can be divided into 3 tiers: web server, application-server and database-server. Each tier is comprised of a number of software layers.

Web Server Tier

The Web Server tier accesses application functionality by 20 calling a single "Request" Application Programming Interface (API). The API will take a Document Object Model (DOM) (as specified by W3C in http://www.w3.org/TR/ REC-DOM-Level-I, which is expressly incorporated herein by reference in its entirety) object as a parameter and return a 25 DOM object as the response. The request will be relayed to the application server tier where a dispatching method will unpack the request object, inspect it, invoke the desired method, and send back the response object. This approach means that new functionality becomes available as soon as the 30 application server is upgraded. It is not necessary to develop a set of "stubs" that mirror the new API call. This is a major advantage because new functionality in the application tier can be exploited immediately simply by modifying the Active Server Page (ASP) scripts. No web server resident Dynamic 35 Link Libraries (DLLs) need to be upgraded so the server does not need to be shut down. The web server tier will typically run on server computers **120a-120c** having a multitasking operating system such as Windows NT from Microsoft or other suitable operating system software. The Web Server tier 40 contains the following layers as illustrated in FIG. **2:** 

- Web Server Software **210.** In a preferred embodiment, IIS by Microsoft is the server software. It supports serving side scripting using the VBScript scripting language.
- ASP Scripts **220.** All HTML content is rendered by ASP 45 server scripts. The ASP scripting environment can interact with software modules written to Microsoft's COM specification.
- COM Adapters **230.** A set of COM wrappers provides the bridge between the ASP scripts and other elements of the 50 system. The wrappers provide the necessary data conversions but do not contain any substantial functionality. The wrappers are not application specific.
- API Client Layer **240.** The API Client Layer consists of the very thin "request" API described above. This layer 55 cooperates with the Object Cache layer. For example, before retrieving a catalog from the application layer, this layer may check to see if the requested catalog is already in the object cache.
- Object Cache **250.** The object cache contains the responses 60 to previously submitted requests. All items in the cache are marked with an expiration time that is set at the time they are originally retrieved. The purpose of this layer is to reduce the load on the application tier.
- Remote Procedure Call Client **260.** The Remote Procedure 65 Call Client provides connectivity to the application tier. It also provides request routing. In the event of applica-

tion server failure, this client will automatically reconnect to a working server. This piece of software is not application dependent. In a preferred embodiment, the DBMS Component Server Client is the Objectstore Component Server Client (OCSC).

In a preferred embodiment, the Web server layer supports the following four Web interface modules. In a preferred embodiment, these modules are encoded with ASP to generate appropriate HTML and Javascript. The four modules are as follows:

#### 1. Merchant Manager

The Merchant Manager is the "Control Center" for Merchants. This module allows the merchant to maintain their products, catalogs, contact information, track orders, process returns, run reports, etc.

A merchant representative must login before performing any system activities. Any valid merchant user will be able to perform all possible actions on the merchant to which it is related. Only registered merchants will have a valid account. An account for a merchant is established when the merchant registers with the system. A merchant representative may initiate registration via a web interface. The signup process must collect basic merchant information, including the information necessary to pay the merchant, and a password, which will be used to create a user account for the merchant. Once the merchant is approved (this may be automatic), the merchant will be sent an email containing a unique user id which can be used to login to the system.

When a representative logs in, she is taken directly to the Merchant Manager as seen in FIG. 9 and assigned a Merchant Session ID (Merchant SID). All pages within the merchant system must retrieve the MerchantSID from the HTTP request and validate it. If the session does not validate, the representative is taken back to the Login screen.

This module contains the following submodules:

Account Information

- A merchant representative will be able to maintain the basic merchant profile, which includes the information needed to pay the merchant, the merchant's password, and the merchant's shipping policy information. FIG. **23** depicts the pages and procedures in a typical merchant account maintenance process. The representative selects to maintain account information **2305** from the Merchant Manager page **2300**  leading to the display of the a basic information modification page **2310.** Each modifiable information type could be altered through a designated page available through the basic information page **2310.** Each such page could provide functionality to save any changes made to the particular page.
- This sub-module allows a merchant to maintain the following types of information:
	- Basic information 2310—name, description, address, logo
	- Contacts 2320-for admin, finance, returns, support, order notification
	- Product Defaults 2330—price labels, unit of weight, display options
	- Payment info 2340—check or ACH, payee info, bank info
	- Shipping Option **2350-by** price, items, weight, other or NA
	- Shipping Table 2360—maintain shipping methods and prices
	- Tax Schedule 2370-set tax rate for states in which taxes are collected. This may be automated in the future.

- Products and Catalogs
	- Here the merchant can both maintain products and arrange them into catalogs. Example product attributes include:

**7** 

- name 5
- description
- attributes-such as size, color, etc.

 $price(s)$ —normal, sale, competitor's and the price can be set or changed by an attribute small image—used in most places 10

- large image-used for zoom-in in shopping The merchant can also maintain their catalogs and categories. A catalog is the top level category. A merchant can have one or more catalogs. Each catalog will be presented to Hosts as a separate entity. How- 15 ever, it is still tied back to the merchant. The merchant logo can be assigned to the catalog or a different image selected.
- A catalog is considered a commerce object. Further, a catalog is populated with product or product category 20 commerce objects. An indicator for dynamic selection of a product or product category may also be considered a commerce objects; however, such objects would not appear in a catalog.
- Categories are then placed in the catalog(s). Categories  $25$ can also be placed into other categories. A catalog or category can contain an infinite number of categories but really should be kept to less than 10 at any given level for presentation purposes. The bottom level categories contain products. The product node is actually 30 a pointer to the product in the inventory table. This allows for a product to be placed into multiple categories
- A catalog, category or a product can be set to be inactive. If it is set as inactive, it will not be available to the 35 hosts to browse or sell. It will also not be available to customers in the shopping area. If a catalog or category is set as inactive, then every item beneath it ( categories or products) is also inactive.
- A product also has a flag to indicate it is out of stock. 40 When a product is no longer going to be sold by the merchant, it should be set to inactive. If the product is simply out of stock, thus temporarily unavailable, the out of stock flag should be used.
- If a host has an existing link that points to an inactive or 45 out of stock product or an inactive catalog or category, the customer will be taken to the first level above that is active. For example, if a customer clicks on a Link that points to coffee pot A, and coffee pot A has been set to inactive, the shopping page will display the 50 entire coffee pot category (all the active coffee pots). If the coffee pot category was set to inactive, then the shopping page would go to the next level up (such as Kitchen Appliances). In this case the shopper will be given a message indicating the selected product or 55 category is not available. If a host has a link associated with a dynamic selection indicator commerce object, the triggering of such a link will cause the dynamic selection of a product or product category.
- FIG. 24 depicts pages and procedures used in a merchant 60 catalog and product maintenance process. When a merchant representative logs into the system, she is presented with the merchant manager page **2300.**  From this page, she may choose to proceed to the edit products and catalogs page **2400.** On this page, she 65 may elect to search for a product through entering criteria **2405.** She may elect to preview a particular

product **2410** and, from the preview, view additional information associated with the particular product **2415.** 

- From the edit products and catalogs page **2400,** she may also choose to edit a particular product **2420** or edit by catalog or category **2442.** In editing a particular product **2420,** she may elect to save the information associated with the product **2422,** select a current attribute to edit **2424** leading to the attribute edit page **2430** or create a new attribute associated with the product **2426.** An attribute includes a collection of options such as sizes or colors. If she selects to add a new attribute **2426,** a new attribute creation page is presented **2428.** Upon creation of the new attribute, the new attribute is saved, and the representative proceeds to the attribute edit page **2430.** From this page, she may choose to save or cancel the current attribute edit **2435.**
- If the representative chooses to edit by catalog or category **2442,** she is presented a page allowing selection of catalogs or categories **2440** through navigating the catalog/category hierarchies **2444.** Once a particular catalog or category is identified, she may edit it via a catalog/category edit page **2450.** After editing, the alterations are saved **2455** returning her to the catalog or category selection page **2440.**
- Reports
	- A merchant representative may request on-demand reports. Such reports include an account statement that details all payments to the merchant, and statistics about catalog visits and sales. Statistics can be correlated to hosts, links, products and time periods.
	- As illustrated in FIG. **25,** a merchant representative begins at the Merchant Manager page **2300.** She selects the view reports option **2505** to view the report menu page **2510.** From the reports menu page **2510,**  she may enter criteria **2514, 2518** leading respectively to a revenue summary page **2520** or a monthly statement page **2530.** From the monthly statement page **2530,** she may change criteria **2535** to view a revised monthly statement **2530** or return to the report menu **2510.** From the revenue summary page **2520,** she may select a specific item **2525** for receiving a detailed revenue page **2550,** alter the criteria **2527** to receive a revised revenue summary **2520,** or return to the reports menu page **2510.** From the detailed revenue page **2550,** she may return to the revenue summary page **2520.**
	- The following reports are available for the merchants to track their results:

Revenue Summary by Month

This report provides sales and traffic information summarized by month. Data includes number of sessions, number of orders, gross and net sales, etc. Summarizes at the month level and allows 'Drill Down' to daily information.

- Revenue Summary by Host
	- This report provides sales and traffic information summarized by host. Data includes number of sessions, number of orders, gross and net sales, etc.
- Revenue Summary by Product
	- This report provides sales and traffic information summarized by Product. Data includes number of sessions, quantity in shopping cart and gross order amount.

All reports can be run as quick reports (this month, last month, this year, last year, all sales) or by inputting a specific date range.

Order Tracking

- A merchant representative can access a web interface 5 that allows her to report the status of orders. This includes: reporting when the order was shipped, along with tracking information, and the status of all returned items.
- The order tracking sub-module allows the merchant to 10 manage all areas of an order. An order can have the following status:
	- new-the order has been received and credit card information validated
	- pending—the merchant has acknowledged the order, 15 it is waiting to be shipped
- shipped-the merchant has shipped the order An order can be shipped in multiple shipments. The
- merchant is credited for sales on shipped items.
- The customer may also return part of an order or the 20 entire order. The customer will obtain an RMA number (see the Shopping sub-module). All the merchant needs to do is acknowledge they have received the product back from the customer.

Review Hosts 25

- The Merchant Manager also allows the merchant to review which hosts have built links to that merchant's products. The merchant can also view the host web page containing such links.
- A merchant representative will be able to review the list 30 of hosts with which the merchant has a relationship. The merchant will have access to some basic information about the host, including at least one of the host's links, so that the host's look and feel can be evaluated. 35
- In a preferred embodiment, a representative may review hosts through pages and procedures as depicted in FIG. **26.** She begins at the Merchant Manager page **2300.** She selects the review hosts option to view the merchant-host relationship page **2600.** From this 40 page, she may elect to view one of her products in the host's look and feel 2610 or view a list of links with the selected host that are directed to her commerce objects **2620.**

**10** 

- Automated interfaces can be introduced for merchants wishing to integrate their business systems with the functionality supported by the present inventions. Merchants can update their online catalogs, retrieve information on orders placed, and send order status updates back via automated interfaces. This integration is accomplished through the establishment and use of a standardized communication protocol.
- In a preferred embodiment, merchants integrate by exchanging specially formatted XML documents over secure HTTP connections (i.e. HTTP over SSL). If the request is a query, the HTTP response will contain an XML document with the query results. Likewise, if the request is a command, the response will be an XML document containing the success or failure of the command.
- Automated requests and responses are XML documents as described by the W3C's XML 1.0 specification, which may be found at http://www.w3.org/TR/RECxml and which is expressly incorporated herein by reference in its entirety. The XML specification only describes the syntax of an XML document, it does not place any restrictions on the content of the document. The content of requests and responses is described using a formal notation known as DCD (for Document Content Description). DCD's are described in a note that was submitted to the W3C by Microsoft and IBM. The DCD note can be viewed online at: http:// www.w3.org/TR/NOTE-dcd and which is expressly incorporated herein by reference in its entirety. A specific DCD describes the format of a request or response in the same way that the SMTP specification describes the format of an email. Typical DCDs for Automated Interfaces may be accessed at the following URLS: http://automation.nexchange.net/dcd/ Manageinventory.01 .02.dcd.xml and http://automation.nexchange.net/dcd/

ManageCatalog.01 .02.dcd.xml, both documents are expressly incorporated herein by reference in their entirety.

All interfaces have the same basic structure. The table below illustrates the basic structure of Automated Interface requests and responses.

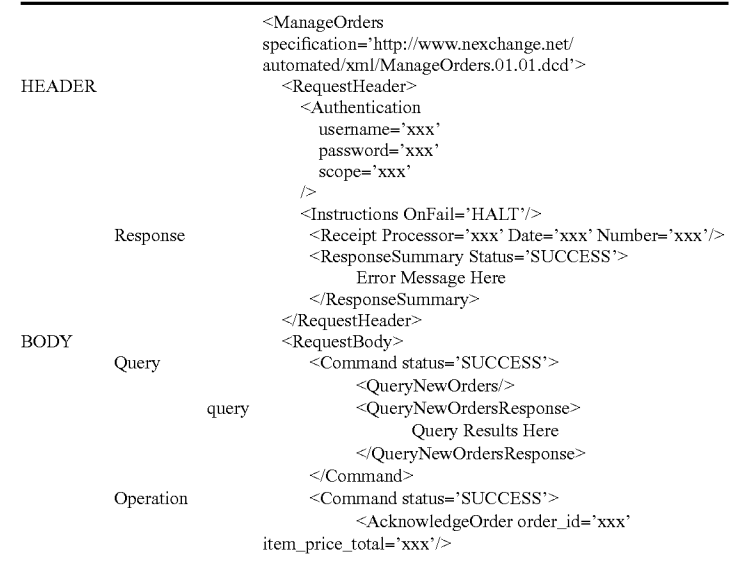

-continued

</Command> </RequestBody> </ManageOrders>

- All responses contain the original request with status information and query results appended. The table above shows a response to a Manage Orders request. 10 The response is divided into a header and a body section ("RequestHeader" & "RequestBody" respectively).
- The RequestHeader element contains authentication information and global instructions. When the request 15 is returned, the request header will also contain a receipt and a response summary. The authentication element carries the information needed to identify and authenticate the requesting party. The global instruction element contains instruction on how the request 20 is to processed if an error is received. The remainder of the commands in the request can be processed or the request can be discontinued. In a response, the receipt element is added to the request header. Information in the receipt can be used to recover the 25 response. The response summary element contains a status code, which will be set to "SUCCESS" if all commands were completed successfully.
- The RequestBody element contains one or more command elements. The exact content of a command ele- <sup>30</sup> ment depends on the interface being used. When a command is submitted, its status attribute will always be "REQUESTED". When the command has been processed, the response will echo back the command with the status changed to "SUCCESS", "FAILURE" 35 or "SKIP". In the case of a query command, the response will contain a query response in addition to the status.
- If the request conforms to the DCD, the response will contain the original request with the status and query 40 results embedded. The command status codes must be inspected to determine what has been done.
- If the request did not conform to the specification, two possible error types can occur:

XML Parsing Error 45

DCD Validating Error

- Errors are returned as NexError node. If a NexError is returned, the XML document has not been processed. The returned XML should always be examined for a NexError. 50
- If the request document is not valid XML, an XML Parsing Error will be returned. A NexError node will be added around the entire document. It will look similar to the following:

<NexError Msg="XML Parsing Error" ... > 55 <XMLParseError errorcode=" " reason=" " line=" " line**pos="** ">

offending section of document

</XMLParseError>

- The errorcode, reason, line and linepos will contain information explaining what the error is and the location in the file.
- If the request document is valid XML but does not match the published Interface DCD, a DCD Validating Error will be returned. A NexError node will be added around the entire document. A DCDError node will be embed-

ded in the document at the location of the error. It will look similar to the following:

<NexError Msg="XML Validating Error" ... >

<XMLValidateError msg="Find the DCDError Node in the document for detailed error information."/>

- Valid Portion of document . . .
- <DCDError message=" ">
- offending section of document

</DCDError>

- ... Valid Portion of document ...
- </XMLValidateError>

</NexError>

The following is an example request attempt to add one new product and to update the price of an existing product.

#### 2. Host Manager

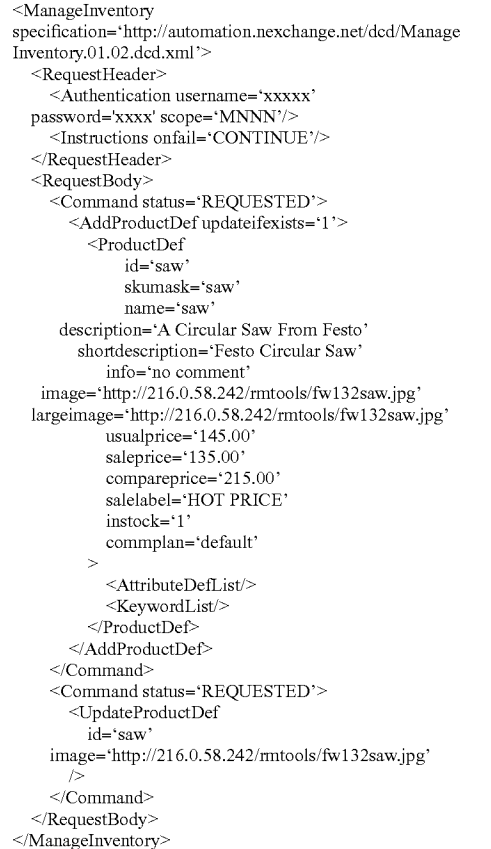

</NexError> 60 The Host Manager is the "Control Center" for Hosts. Here, a Host can track sales, design their store front, generate links to merchant products, get traffic/order reports, update account information, etc

> For a host to gain access to the host manager system, the host must be registered. FIG. 4 depicts a flow chart for a typical registration process. A host representative may initiate contact **410** with the system via a web interface. The signup

process must collect basic host information **420,** including the information necessary to pay the host a commission for purchases through his site, which is saved by the system **430.**  Optionally, a click agreement containing terms of use **440**  may be presented requiring agreement **444** to proceed. If at 5 some point the representative elects to cancel **425, 458** or reject the use agreement **448,** he or she is returned to her point of entry **410.** The system may then request the representative to select a user identification and a password **450.** If the selected user identification is already in use 454, the repre- <sup>10</sup> sentative may be prompted to select a user identification **450.**  The information associated with the host is stored **460,** and the representative may proceed to the host manager system

page **470**.<br>When a host logs in, they are taken directly to the Host <sup>15</sup> Manager, as seen in FIG. **10,** and assigned a Host Session ID (Host SID). All pages within the host system must request the Host Sid and call the ValidateHostSessionID function. If the session does not validate, the user is taken back to the Login 20 screen.

This module contains the following submodules:

Account Information

- This sub-module allows a host to maintain the following types of information: 25
- Administrative Contact-name, address, phone Payee Contact-name, address, phone, SSN Site Information-site name, URL, description Site Demographics—# of visitors, type of visitors,  $\frac{1}{30}$ comments
- A host representative will be able to maintain basic host information, including the information needed to pay the host, and the host's password. FIG. **5** depicts a flow chart of the pages and actions in a typical main- $35$ tenance process. The representative has previously logged into the system to reach the host manager system page **470.** From the host manager system, the representative selects to update her account **510** leading to a host information maintenance page  $520$ . The  $_{40}$ representative can modify host information and, then choose to save or cancel the modification **530.** In either case, the representative is returned to the host manger system page **470.**

Store Front Design 45

- The store front design is where the host's look and feel is captured. The look and feel is captured by selecting an example page the host, retrieving the sample page from the host, identifying the look and feel elements from the sample page and saving the identified look 50 and feel elements. "Look and feel elements" include logos, colors, page layout, navigation systems, frames, 'mouse-over' effects, or other elements that are consistent through some or all of a Host's website. A typical system for accomplishing this task would 55 include a data store for storing look and feel descriptions, a communication channel to the host whose look and feel is to be captured and a processor for executing the capture.
- When a customer clicks on a host buying opportunity 60 (link), the next page loaded will be a shopping page. However, this shopping page should retain the host's look and feel. This is accomplished by capturing the HTML text and images that comprise their look and feel and embed within it the shopping HTML content. 65 Any relative URLs in the host look and feel may be changed to absolute URLs back to the host system.

**14** 

- In a preferred embodiment, there are five steps to a process capturing the host's look and feel, converting relative URLs to absolute URLs and validation of links.
- A host representative will be able to capture host look and feel information and to update host look and feel information through recapture. FIG. **6** depicts a flow chart of the pages and actions in a typical look and feel capture process. The representative has previously logged into the system to reach the host manager system page **470.** From this page, the representative selects to initiate host look and feel capture through a design storefront wizard **605.** An introduction page is presented explaining the process **610** from which the representative proceeds in the following manner:
	- Base URL **615**—the URL used to convert relative links to absolute links, as seen in FIG. **11**
	- header 620—the HTML to be rendered BEFORE the shopping html. Selection may be made by code, as seen in FIG. **12,** by graphical point and click selection or other suitable selection method.
	- footer 625-the HTML to be rendered AFTER the shopping html. Selection may be made by code, as seen in FIG. **13,** by graphical point and click selection or other suitable selection method.
	- preview 630-shows what the shopping page will look like (nothing has been captured yet). From this preview page **630,** as seen in FIG. **14,** the representative may elect to return to earlier stage to perform a change **635, 640 or 645** of base URL, header or footer respectively. The user may also have access to a preview **650** with example content included to demonstrate a typical page with both content and look and feel **680,** as seen in FIG. **15.** From the generic preview page **630,** the representative may choose to continue **655** with finalizing the look and feel **660.**
	- final check 660—finalize the captured look and feel, as seen in FIG. **16,** this page may allow validation of links and images and offer to save the captured look and feel. Once validation, if any has been performed, and the look and feel has been saved, the process completes **675.** 
		- validation 665-validate the link and image URLs in the header and footer HTML. FIG.17 displays the screen capture of page that could be used to display validation progress.
		- save 670-Actually captures, processes and saves the storefront information. A completion page such as seen in FIG. **18** may be displayed.
- For security reasons, javascript is accepted but applets are stripped out in the preferred embodiment.
- Link Generator
	- The Link Generator allows host to create and maintain the shopping opportunities that they can then place on their site. Each Link is assigned a unique Link ID. The Link ID identifies who the host is, who the merchant is, and what commerce object (catalog, category, product or dynamic selection) is linked to.
	- The first time a host builds a Link to a merchant's product, category or catalog, an approval of that host for that merchant may be made. Until the host is approved, they cannot see the Link ID that has been assigned to the newly created Link.

The code the host embeds on their web site is as follows:

- <!-- BEGIN NEXCHANGE LINK-->
- <!-- For more information go to http://www.nexchange.com -->
- <!-- The following 2 lines MUST NOT BE CHANGED to 5 ensure proper crediting -->
- <IMG BORDER='0' SRC='http://www.nexchange.net/ img.asp?LinkID=xxxx'>

<a href='http://www.nexchange.net/ route.asp?LinkID=xxxx'> 10

- <!-- Substitute your own text or image below -->
- \*\*YOUR TEXT OR IMAGE HERE \*\*</a>
- <!-- END NEXCHANGE LINK -->

There are several points to note here:

- The image src (img.asp) is actually an ASP program that 15 returns a single transparent pixel. This is used to track impressions (how many times the link was displayed on the host site).
- The route.asp page is a page that routes the customer to the shopping page. As additional servers are added, 20 this will become very important for load balancing.
- The 'xxxx' for the LinkID='xxxx' is the Link ID assigned to the Link in the Link Generator.
- A host representative will be able to generate links to commerce objects. FIG. **7** depicts a flow chart of the 25 pages and actions in a typical link generation process. The representative has previously logged into the system to reach the host manager system page **470.** From this page, the representative selects to generate links **705,**  which transfers her to a page containing a list of all 30 previously generated links for that host **710.**
- From this page, the representative may choose among several options: view an existing link **722,** remove an existing link **735,** edit an existing link **728** or add a new link to either a merchant with whom a link already exists **720** 35 or a merchant without an existing link **715.** In viewing an existing link **722,** the page containing the link may optionally displayed in a separate window **725;** as a consequence, the representative could continue to interact with the list of available links page **710** in the primary 40 window. The representative could select a link for removal 735 and, upon removal, return to the list of links page **710.** The representative may choose to edit an existing link **728** leading to a link modification page **730.**  After modifying the link, the new link information 45 would be saved **7 40,** and the representative would return to the list of available links **710.**
- In adding a new link, a distinction may be made whether a link is made to a merchant to whom the host has previously linked **720** or to a merchant to whom a previous 50 link does not exist **715.** In the latter case, an extra optional step may be involved to approve the host with respect to the new merchant as part of the catalog selection process **745.** In other embodiments, such a distinction need not be made. In linking to a merchant to whom 55 a previous link does exist **720,** a catalog may implicitly be selected. In either situation, the creation process continues by allowing the representative to choose a commerce object to associate with the link **750.** Such a commerce object will be a product, a product category, a 60 catalog or an indication that a product, product category or catalog should be chosen dynamically. From this page, the representative may go back to the catalog selection page **7 45** or proceed with setting link attributes **755** such as the destination upon return from the link 65 ( e.g. the point of departure into the e-commerce page or a destination designated by the representative). From

this page **755,** the representative can return to the commerce object selection page **750** or continue forward with naming and saving the new link **760.** Upon completion of naming and saving page **760,** the link is saved to the system database **765,** and the representative is provided with a link to include within a page on the host website **770.** After cancellation at any time, or upon completion, the representative is returned to the list of available links page **710.** 

- Where a host representative chooses a dynamic indicator as the commerce object, the specific content will be chosen contextually based upon the content of the page that includes the link. In a preferred embodiment, keywords in the page are cross-reference with available catalogs, product categories and products to choose the appropriate content for the destination page associated with the link. FIG. **8** is a flow chart of the selection process in such a preferred embodiment.
- A visitor is viewing the host page including a link associated with a dynamic selection commerce object **810.** The visitor activates the link. Receiving the activation, a determination is made as to whether content has previously been dynamically selected for the activated link **820.** If yes, a second determination is made as to whether the previously dynamically selected content is current **830.** If this is answered in the affirmative, a page is constructed with the previously dynamically selected content along with the look and feel associated with the host from which the link originated **840.**
- If either determination is negative, the host page including the link is retrieved **850.** The page content is analyzed, and based upon the analysis, content for the link destination is selected **860.** The selected content is cached for potential future use **870.** Finally, a page is constructed with the dynamically selected content along with the look and feel associated with the host from which the link originated **840.** The analysis in **860** may take a variety of forms including, in a preferred embodiment, identification of marked keywords. In another embodiment, keywords may be dynamically determined using word count statistics.
- In a more elaborate system, the retrieval process might encompass not only the page containing the link but also other pages linked to the page of link origin. Keywords or word count analysis could be used to determine context based upon the aggregation of pages retrieved. In a further embodiment, differing weights could be given based upon the source of the keyword identified; keywords from the page of origin would have a greater weight than keywords derived from pages one link away. Reports
	- A valid host representative will have on-demand access to a report showing visits to their links and sales. The report will be scoped by date range. Visits can be summarized by merchant and by link. Sales can be summarized by merchant and by link.
	- As illustrated in FIG. **21,** a host representative begins at the Host Manager page **470.** She selects the view reports option **2105** to view the report menu page **2110.** From the reports menu page **2110,** she may enter criteria **2114, 2118** leading respectively to a revenue summary page **2120** or a monthly statement page **2130.** From the monthly statement page **2130,**  she may change criteria **2135** to view a revised monthly statement **2130** or return to the report menu **2110.** From the revenue summary page **2120,** she may select a specific item **2125** for receiving a detailed

revenue page **2150,** alter the criteria **2127** to receive a revised revenue summary **2120,** or return to the reports menu page **2110.** From the detailed revenue page 2150, she may return to the revenue summary page 2120. **5** 

The following reports are available for the hosts to track their results:

Revenue Summary by Month

This report provides sales and traffic information summarized by month. Data includes number of 10 sessions, number of orders, gross and net sales, etc. Allows 'Drill Down' to daily totals.

- Revenue Summary by Merchant
	- This report provides sales and traffic information summarized by merchant. Data includes number 15 of sessions, number of orders, gross and net sales, etc.

Revenue Summary by Link

This report provides sales and traffic information summarized by Link. Data includes number of 20 sessions, number of orders, gross and net sales, etc.

# 3. Shopping

The shopping module is the part of the application that allows customers to find, search, select and buy a product. 25 There is also a return product section accessible to the customer after the order has been placed.

Shopping is the part of the application that the general public will encounter. FIG. **19** displays a screen capture of a typical shopping page in a preferred embodiment. FIG. **22** depicts 30 pages and procedures in a shopping process as implemented in a preferred embodiment.

The customer was on a host site and saw a link to buy something created via the Link generator **2200.** When he or she clicks on the link, he or she is taken to the shopping page 35 parameterized with the Link ID **2210.** If an error occurs during this transition, the visitor is routed to a link error page **2205.** 

A variety of generic information may be available from any shopping page within the system. Such information could 40 include information about the e-commerce outsource provider **2222,** information about the merchant offering the current commerce object **2224,** information about an involved party's privacy policy **2226,** or information about an involved party's security policy **2228.** 45

Customers will be able to browse a merchant's catalogue and place items in their shopping cart **2212.** When the customer is ready to checkout **2260,** the system will acquire payment information **2262** and shipping information **2264**  from the user, confirm this information **2266,** and execute the 50 transaction. The receipt including a URL that can be used to track the order status (e.g.-it could be bookmarked) will be displayed to the customer **2268.** By visiting the URL provided upon checkout from the shopping experience, the customer can check the status of their order, initiate returns, and 55 check on their return status.

This module contains the following submodules: Session

- Each time a new shopping session is started, a customer session is created for the shopper. This Customer Ses- 60 sion is assigned a Session ID (SID). All pages within the shopping system must request the SID and call the ValidateSessionID function. At any time if a session error occurs, a session error page **2215** may be presented. 65
- Unlike the merchant and host sessions, the shopping session is persistent. The session information retained

is what the customer has placed in the cart and if they have checked out. The SID is also written back to the customers browser as a cookie. If a customer returns to the Shopping page an attempt will be made to use the last session they had. It will only be reused if the ALL of the following are true:

- The host the customer is coming from now is the same host as in the previous session
- The merchant for the current link is the same as the merchant in the previous session
- The previous session was not "Checked Out"
- The session is not older than a certain age.

#### Product Search and Selection

- The main shopping page begins at the entry point that the host used to build the Link. This can be to a specific product, a category of products, a category of subcategories, a complete catalog or a dynamically selected destination. However, no matter what entry point was chosen, the customer can navigate to every item contained in the merchant catalog used for the Link serving as the customer's entry point to the shopping. The customer may browse the catalog **2230** or search for a specific product or product category **2240.**
- Shopping Cart

The Shopping Cart is the main information saved in a customer session. As a customer places products in the shopping cart, we retain information such as:

- name of the product
- price of the product
- any attributes (size, color, etc)

host commission rate

merchant revenue percent

- This information must be stored redundantly in the shopping cart because the price, name, etc may change later and the values at the time of purchase need to be retained. The shopping cart interface also allows the shopper to remove a product and/or change the quantity through a view shopping cart page **2250.**  Check Out
	- The check out process is separated into two distinct pieces.
		- Order Capture

Credit Validation

- Order capture is the process of obtaining the customers billing and shipping information and creating a pending order. The credit card information is checked to make sure it is a valid number for the card type but it is not actually processed with a credit card authorization service (i.e. CyberCash). The order is accepted, assigned an order id and the customer is given an on screen and email confirmation. The pending order has a status of new.
- The credit validation process happens sometime after the order capture has occurred. The customer's billing information is sent to the authorization service. The pending order now has the status of authorized.
- If the card is validated, the order is accepted and placed into the TheOrder table. The pending order has a status of accepted. If the billing information fails validation, the pending order status is set to rejected and an email is sent to the customer informing that the credit card information could not be validated.
- 4. System Manager

The System Manager is the "Control Center" for administrators. The administrator can monitor the day-to-day activities and status of the system. When an administrator logs in,

he or she is taken directly to the System Manager and assigned a Nexchange Session ID (NexchangeSID). All pages within the System Manager system must request the NexchangeSID and call the ValidateNexchangeSessionID function. If the session does not validate, the user is taken 5 back to the Login screen. Access to administration functions will require authentication using the name and password for a valid administration account.

The home/main page of the System Manager provides a quick summary of the current system status; a screen capture of a typical main page in a preferred embodiment is seen in FIG. 20. This summary includes pending orders, orders, host statistics, merchant statistics and an unattended orders list.

An administrator will be able to configure a hosts or merchant's payment policy. This includes specifications for any 15 holdbacks, and a method for calculating commission/payment. At the request of a merchant, an administrator will be able to configure the system to reject all shopping traffic from a particular host-merchant arrangement. The host and merchant contacts will be notified via email. An administrator 20 will also be able to activate or deactivate a host. The system will reject shopping traffic from inactive hosts. When a host's status is changed, the host contact will be notified via email. An administrator will configure the system to enforce systemwide policies. System-wide policies include the number of 25 days allowed for returns.

The system will periodically run an audit process and report on situations of concern. For example, an audit could search for orders that have not been serviced for a certain period of time. The system may also report on possible secu- <sup>30</sup> rity situations such as an inordinate number of account lockout incidents.

This module contains the following submodules: Utilities

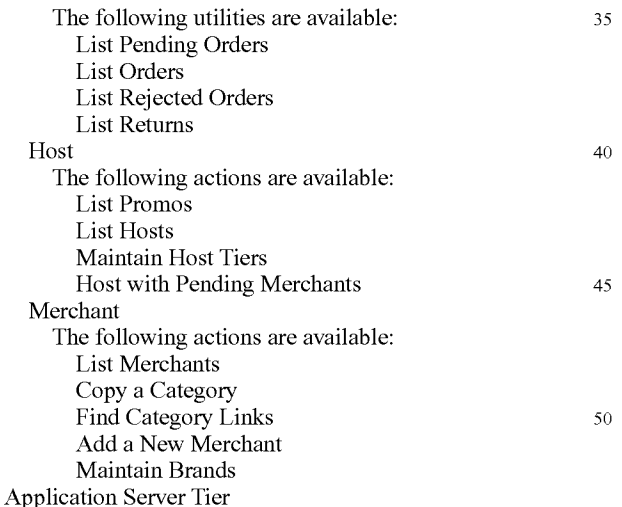

The business functionality is provided via "application servers". An application server will consist of one or more of 55 the business modules, wrapped with an appropriate middleware adapter. This arrangement allows delivery of services via many different mechanisms. For example, if it becomes desirable to serve some functions to a Java client, a Java Remote Method Invocation (RMI) version of an application 60 server could be built. The new server could be developed rapidly because only an RMI "wrapper" would need to be developed, while the application logic would be reused. In a preferred embodiment, this layer consists of a set of core C++ software modules that encapsulate business functions. 65

The Application Server tier may run on one or more application server computers. The application servers are stateless.

**20** 

This means that, for two application servers serving the same functionality, "one is as good as another". In the event of failure, a client's requests may be handled by a different server than before the failure. Since it does not matter which server services a request, routing is greatly simplified. The stateless server approach also provides excellent fault tolerance since all application servers can back each other up. Use of a combination of "sticky routing" and caching to significantly ameliorate any detrimental performance implications of the stateless approach, while preserving most of the benefit. Once a client begins using a particular service, the system will show a preference for routing future requests from that client to the same server. The servers maintain a cache recently used data and will only access the database if the desired item cannot be used in cache. Since the routing is sticky, the client's data will often be in cache, and in many cases, no database access will be required. Should the client be routed to a new server, the session data can be retrieved from the database as occurs in the "vanilla" stateless model. In a preferred embodiment, the functionality of this layer utilizes one or more low cost server systems **125a-125d** running a suitable operating system such as Microsoft Windows NT. This tier is also composed of several software layers as illustrated in FIG. **3:** 

Remote Procedure Call Server **310.** This software provides connectivity to the Web Server layer and is not application dependent. In a preferred embodiment, this software layer is the Objectstore Component Server.

Application Logic **320.** This software encapsulates the business functionality. The design of this software layer and the various application servers is more fully described below.

Virtual Database **33 0.** The virtual database layer allows the application data to be distributed across multiple Database servers while insulating the application layer from the physical storage configuration. The virtual database contains a table that maps object types to physical databases. All database objects or records of a given type are distributed across the permissible databases. Databases can be added while the system is live to permit expansion onto new servers. Overburdened databases can be closed to prevent assignment of new data to them. Databases can be moved to different physical servers. All stored objects are referenced by a handle which is unaffected by the physical location of the referenced data. The virtual database layer also permits a collection of objects distributed across multiple servers to be indexed and searched.

DBMS Client **340.** This software provides access to data stored in the databases. In a preferred embodiment, the DBMS client is Object Design's Objectstore client. All Objectstore clients contain a cache of recently used database pages. An optimistic locking scheme is used to ensure cache consistency. The caching scheme is very effective in the present invention because it is optimized for many readers and few writers.

In a preferred embodiment, the application server layer includes the following eight application servers:

1. Cashier---Collects checkout information: billing info, shipping preferences, etc.

The Cashier server is analogous to a cashier in a "bricks and mortar" store. The cashier's responsibilities are listed below:

Collecting Information Necessary To Complete a Sale. This information will include billing information, shipping address(s) and preferred shipping methods. In some cases, the information to be collected may depend

25

on the contents of the order. The cashier will also access 6. Order Tracker-Records and reports on order status. the appropriate merchant policy information to assist in determining what data should be collected.

Providing an Itemized Account of the Total. Upon receiving the necessary data, the cashier will compute the applicable taxes, shipping charges, etc, and provide an itemized account of the order total.

Execute the Sale. Upon request, the cashier will execute the sale. A copy of the relevant information will be sent to the credit processor. When the credit processor approves  $10$ the orders, the cashier will break the customer's order into individual merchant orders and forward them to the Merchants' Order Tracking server. The cashier will also

2. Catalog-Houses product hierarchies. Conducts product searches.

The catalog is an arrangement of product information. The catalog server supports a hierarchical browsing mode and various searching functions. Its responsibilities are listed 20 below:

- Retrieve a catalog upon request. The catalog will include all content for a shopping experience. For products, the information will include the product description, price and options.
- Retrieve a list of products matching a query. This will initially support simple keyword searching, but may be expanded to more sophisticated searching techniques.

3. Credit Processor---Conducts card validation and fraud screening. 30

The credit processor takes a candidate order and performs card authorization and fraud screening. The card processor cooperates with the order tracker to keep the status of the order updated. 35

- Perform Credit Card Authorization. Contact the card processing vendor and authorize the card. Retrieve the Address Verification System (AVS) code for to use in fraud screening.
- Perform Fraud Screening. The system performs a fraud  $_{40}$ screening analysis based on the following factors: dollar amount of the order, AVS code, whether the billing and shipping address match, and whether the email address given is a free e-mail account.

4. Notifier-Sends messages.

The Notifier keeps track of who wants to be notified of what and how they should be notified. The notifier receives notification of various system events and takes the appropriate course of action. The appropriate course of action will depend upon the event and the party to be notified. For 50 example, a merchant that does a high volume of sales and is already integrated with the system may not wish to receive email notification of every order.

5. Ledger-Records and reports on all financial events.

The Ledger is a record of all financial events. The ledger 55 contains interfaces for posting events and interfaces querying and inspecting the ledger. Responsibilities include:

- Post an Order Event. The order event happens when the shopper confirms an order.
- Post a Sale Event. The sale event occurs when a merchant 60 marks the last item in an order shipped.
- Post an Return Merchandise Authorization (RMA) Open Event/Post an RMA Completed Event/Post an RMA Canceled Event
- Post a Journal Entry. This interface will be used to record 65 non-standard events. The posted ledger entries must collectively have an equal number of debits and credits.

This is the repository of order information. The order tracker includes a cashier's interface for creating a new order, a Merchant's interface for keeping the order status updated, and a Customer Service interface for checking on the status of the order and making relevant annotations.

- Query Order Status. This method is used by purchaser to check on the status of a pending order.
- Ship Order. This method is used by a merchant to document the parceling of an order into shipments.
- 7. Shopping Cart-Holds products that have been selected for purchase.
- The shopping cart is simply a collection of Inventory Reservation documents that represent the items that have been post a record to the Ledger at this time.<br>15 selected by the shopper. The shopping cart includes methods for adding and removing Inventory Reservations and for
	- inspecting the contents of the cart. 8. Warehouse-Inventory availability information. Product
	- configuration interfaces.

The Warehouse represents a collection of physical items that are in stock. Responsibilities of the Warehouse are listed below:

- Provide Information on Stock Levels of a Particular Item/ Order Items Having Low Inventory Levels. This is an advanced capability by which inventory may be dynamically reserved from a merchant, based on the current inventory levels.
- Provide Information on Product Configuration Options. The warehouse will provide a blank Inventory Reservation document that will specify all of the product's configuration options.
- Issue Reservations Against Inventory. A shopper will fill out an Inventory Reservation (which includes all configuration options) and submit it to the warehouse. If the item, as configured, is available, the reservation will be issued. This will serve to reserve the inventory for a fixed period of time.
- Database Server Tier

Finally, the Database server tier is composed of a single software layer. This layer is responsible for low level manipulation of the data in the one or more databases. This tier may consist of multiple database servers.Using multiple servers is a major advantage for obvious reasons. The system's database chores can be distributed to many different servers. In a preferred embodiment, the database server is Object Design's Objectstore server. Objectstore supports a "warm failover" mode which allows a backup server to take over automatically if the primary should fail. An Microsoft SQL server is also used in the preferred embodiment to maintain financial records although properly configured another DBMS such as Objectstore or a commercially available accounting package could provide capability suitable for financial record keeping.

The foregoing discussion describes the primary actors interacting with a system according to the present invention. After identifying these actors, typical transaction flows through the system are presented.

There are three main parties in the outsourced e-commerce relationship, excluding the end consumer. These parties include Merchants, Hosts, and the e-commerce outsource provider. This folds into two parties where one party plays the dual role of Host and Merchant.

#### Merchants

Merchants are the producers, distributors, or resellers of the goods to be sold through the outsource provider. The primary responsibilities of a Merchant are to:

25

30

35

60

65

- Maintain an up-to-date catalog within the system including all products that are available for sale in storefronts served by the outsource provider
- Create approval standards for passively recruited Host payment, and Merchant payment. applicants based upon website profiles and target audience characteristics
- Fulfill all orders received from the e-commerce outsource provider
- Provide assistance to outsource provider regarding promotional strategies. This can be accomplished by supplying  $10$ marketing literature and materials, as well as any sales incentives. The Merchant owns the marketing literature and materials, and may access and modify these items as
- necessary. 15 Provide service and support to customers generated via the outsource e-commerce provider
- Maintain internal records of orders filled through the outsource provider and process payments from the outsource provider for these orders 20
- Inform the e-commerce outsource provider of any backlogs, fulfillment delays, product changes, or other significant situations

#### Hosts

A Host is the operator of a website that engages in Internet commerce by incorporating one or more link to the e-commerce outsource provider into its web content. The responsibilities of a Host are to:

- Use the outsource provider Host Manager service bureau to select the Merchants and products that will be offered from the Host's website
- Promote transactions through the e-commerce outsource provider hosted by the website
- Regularly review the Merchant offerings for which they have been approved in order to take advantage of new products and to review sales and promotional strategies made available to them by the Merchant

E-Commerce Outsource Provider

The role of outsource provider is to:

- Develop and maintain the outsource provider service bureau—the systems and software which provide the 45 platform for e-commerce support services
- Identify and recruit target Host websites and monitor/man- Hosts for all commissions earned in the prior period. age these relationships
- Create customer-transparent Host processing "pages" on a secure server to receive order and payment information 50
- Create, maintain, and update the "look & feel capture" process through which consumers are able to shop in a Merchant-controlled storefront within the design and navigational context of the Host website, preserving the ownership of the visit experience by the Host 55
- Authorize credit card transactions (in most cases)
- Process credit card payments for orders received (in most cases)
- Pay periodic commissions to Hosts for orders shipped during a prior period
- Transmit orders to Merchants
- Pay Merchants for orders filled
- Manage the commission structure for Merchant-Host relationships to maximize sales and revenues
- Screen and approve Host applications
- Support and monitor the merchandise return/refund process and other customer service functions

This following describes the order entry and settlement process from the initial promotion on a Host website all the way through to fulfillment, payment processing, commission

5 Order Placement, Fulfillment, and Settlement Overview

The overall transaction process is very straightforward. The following is a list of the steps involved in receiving and processing an order request.

- a) A customer visits a Host website and, through contextually relevant content, becomes interested in a product offered.
- b) The customer selects the item(s) that she wishes to purchase by clicking a product image, banner-style link, or text link, or other offer format taking her to a dynamically generated web pages which retain the look and feel of the referring Host and are served by the e-commerce outsource provider.
- c) The customer browses through the products offered, indicating which items are to be purchased and in what quantities via forms on-screen. Selected items appear within the shopping cart at the top of the shopping interface. The user remains on the product screen without ever being involuntarily removed to a detailed shopping cart-only screen, representing a significant enhancement over most shopping cart technology in place today. When all desired products are selected, the customer initiates the checkout procedure, never leaving the Host website.
- d) The secure checkout interface appears, still consistent in look and feel with the Host's referring website. The customer completes the order form, provides all billing and shipping information required, confirms the items selected for purchase, and remits credit card information for payment processing.
- e) Assuming the payment method is authorized, the customer is returned to another section of the Host's website, possibly just returning to the page in which the offer was placed, as determined by the Host.
- f) The e-commerce outsource provider passes the order to the Merchant in real time. The credit card may be charged at this point or upon confirmation of shipment.
- 40 g) The Merchant receives and logs the order.
	- h) The Merchant then assembles and ships the order to the customer, keeping the outsource provider apprised of the order status.
	- i) Periodically, the outsource provider will remit payment to the Merchant for that period's filled orders.
	- j) Periodically, the outsource provider will remit payment to Host Process Flow

The process flow for a prospect to become a Host and be fully able to endorse/promote/offer Merchant products is as follows:

- a) Hosts are recruited from three sources: direct recruiting, in which the Host prospect is identified by and approached by an e-commerce outsource provider representative; passive recruiting, in which the Host has been referred to the outsource provider by other Hosts, relevant meta-sites (sites that contain lists of and links to other sites/services), or other sources; and Host Agent recruits, in which a specialized third party Agent identifies and approaches Host prospects. In many cases, the use of online signup forms and brochures may be a factor in recruitment.
- b) Prospect completes the Host application form (except where preapproved), providing information about the type of website(s) operated by the Host, some traffic statistics about these websites and general visitor demographics, and complete contact information. The prospect also selects an outsource provider system user ID and password

which will later be used to access the system, retrieve important Hosting information and programming, and modify the custom materials in the outsource provider transaction processing engine.

- c) The application is received and the information therein is <sup>5</sup> reviewed, and the application is either approved or rejected (unless this is a preapproved Host). If approved, the Host's ID and password are activated, and an automated message is sent to the new Host informing them of their approval. This message will also contain instructions for accessing <sup>10</sup> the e-commerce outsource provider system, setting up their links to the outsource provider, and inserting outsource provider data into their website(s). Preapproved Hosts will be immediately able to access this system upon submission  $_{15}$ of their application.
- d) Host accesses e-commerce outsource provider system to begin the step-by-step setup process. The Host first identifies a page from their own website which will provide the look and feel to be replicated. Following this, the Host  $_{20}$ configures product selections for each of its approved Merchants and downloads product images, text, and CGI/ HTML code for their own website. Host then completes changes to website and activates new content. Hosts are free to promote their use of the outsource provider as they 25 feel is suitable to the product at any time and with any frequency, subject to reasonable limitations.
- e) Hosts will be able to access real-time reports about transaction volume including number of users, average purchase amount per user, number of purchases on specified 30 days or within specified date ranges. Hosts can create customized reports to determine conversion rates, top selling products, commissions earned, paid, and due, and other pertinent information. This information can be leveraged improve the efficacy of targeted marketing efforts on the Host's website.
- Internal System Transaction Flow

The e-commerce outsource provider system acts as a clearinghouse for all orders. The system maintains a real-time 40 interface with a credit card authorization and processing service and a robust database engine which is able to process transactions, record all transaction activities, generate reports used for commission payments and auditing of Merchant invoices, and track order status. The transaction flow for the outsource provider service bureau is directly related to the structure of the underlying database.

- a) Customer, visiting Host, activates link to commerce object within context of Host's website. This activation is typi- <sup>50</sup> cally accomplished by clicking on a hyperlink of some kind within a webpage of the Host's website.
- b) The e-commerce outsource provider launches new storefront featuring specific products or product category for Merchant, as determined by Host, with the look and feel of 55 the Host's site. The user is not made aware of the fact that this shopping experience is taking place on an outsourced server.
- c) As customer browses through featured items in the Merchant's catalog, the outsource provider serves additional 60 pages while maintaining the look and feel of the Host. The system maintains a dynamic record of customers activities including products reviewed, items selected for purchase (placed into shopping cart), and time spent shopping. The e-commerce outsource provider uses a highly reliable and 65 accurate tracking technology throughout the shopping experience.
- d) Upon checkout, the system processes customer billing, shipping, and order information via secure (encrypted) data transmission (unless the consumer opts for non-encrypted transmission). This process includes an order confirmation process and a process by which a non-approved credit card transaction may be corrected and resubmitted.
- e) Upon approval, the outsource provider performs several simultaneous functions:

Thank you screen is displayed to customer

- Customer is prompted to "continue" browsing Host's website.
- E-mail confirmation is sent to customer detailing order information, fulfillment process, customer service terms and procedures, and other relevant information.
- Order is transmitted to the Merchant electronically, via e-mail or direct link to order entry system.
- Order is logged into transaction database and logged by system in conjunction with Host referral information.
- Host is notified that a sale has been made and commission dollars have been earned.

The second part of the e-commerce outsource provider service bureau transaction process pertains to reconciliation and settlement with the Merchants.

- a) Orders are transmitted to each Merchant as received and are logged into the system for future reference and reporting.
- b) Periodically, the outsource provider will pay each Merchant for orders processed during the prior period. Payment will be driven by shipped orders as recorded within the system. Merchants can view their accumulated sales within the system at any time during the period, and historical information will be available as well.

The final part of the e-commerce outsource provider Service Bureau transaction process pertains to the payment of commissions to Hosts.

- by the e-commerce outsource provider and the Host to 35 c) Periodically, the e-commerce outsource provider will calculate the accumulated commissions due to each Host from the prior period's results. Hosts will be able to review their earnings on a real-time basis at any point during a period.
	- d) The outsource provider will then pay each Host the appropriate commission amount via electronic payment or check along with a copy of the transactions and total report for the period being settled.
	- Merchant Transaction Flow

Each Merchant will be required to fulfill every order received through the e-commerce outsource provider within a designated time frame. Merchants must also be able to track certain information regularly and accurately. Merchants will This flow can be described as follows: be monitored to ensure timely fulfillment in order to provide the best quality customer service.

> The steps of the Merchants transaction flow after they have been established within the system are as follows:

- a) The designated recipient of orders within the Merchant organization will check for new orders at least on a daily basis, if not more frequently. Orders are received by the Merchant via e-mail or other electronic notification, including automated direct input to legacy order management systems owned or operated by the Merchant. These orders include all pertinent customer data required for fulfillment of each order. Merchants may also view all orders online, sorted by date, status (new/viewed), or other criteria, and download orders in bulk form directly from the outsource provider.
- b) After receiving the order, the Merchant will ship the order to the Customer within a reasonable time period for the type of merchandise ordered. Merchant will have the ability to modify the shipping status of the orders within the system. Merchants are obligated to provide timely ship-

ping of their products. If any item ordered is out of stock or discontinued, the Merchant must update their catalog on the e-commerce outsource provider immediately and notify any affected customers immediately via e-mail or regular mail. Orders should be processed according to 5 whatever internal process flow has been established by the Merchant.

c) Upon receipt of payment for the prior month's orders, the Merchant is responsible for reconciling the amount remitted with their own fulfillment records. Any disputes should 10 be addressed by accessing the Merchant interface and querying/updating records.

The embodiments described above are given as illustrative examples only. It will be readily appreciated that many deviations may be made from the specific embodiment disclosed in this specification without departing from the invention. Accordingly, the scope of the invention is to be determined by the claims below rather than being limited to the specifically described embodiment above.

The invention claimed is:

**1.** A method of serving informational pages offering commercial opportunities, the method comprising, with a computer system serving displayable information of an outsource provider:

- upon receiving over the Internet an electronic request generated by an Internet-accessible computing device of a visitor in response to selection of a uniform resource locator (URL) within a source web page that has been served to the visitor computing device when visiting a 30 host website controlled by a third party to the owner of the computer system, wherein the URL correlates the source web page with at least one commerce object associated with a buying opportunity of a merchant that is a third party to the owner of the computer system,
- automatically serving to the visitor computing device a dynamically generated composite page containing instructions directing the visitor computing device to display:
- (i) information associated with the commerce object associated with the URL that has been activated, which commerce object includes at least one product available for sale through the computer system after activating the URL, and
- (ii) a plurality of visually perceptible elements visually 45 corresponding to the source web page,
- wherein the visually perceptible elements comprise any of the following applicable features: logos, colors, page layout, navigation systems, frames, and visually perceptible mouse-over effects,
- wherein the plurality of visually perceptible elements define an overall appearance of the composite page that, excluding the information associated with the commerce object, visually corresponds to the source web page, and 55
- wherein the instructions direct the visitor computing device to download data defining the visually perceptible elements from an information storage that is accessible to the visitor computing device through the Internet. 60

**2.** The method of claim **1** wherein the information storage is a device coupled to the computer system, and wherein the computer system further serves a website of the outsource provider.

**3.** The method of claim **1** wherein at least some of the 65 visually perceptible elements are each associated with respective of a plurality of URLs, each of which URLs also

are present on at least some of the web pages of the host website, and which URLs point to respective web pages of the host website.

**4.** The method of claim **1** wherein the commerce object associated with the URL that has been activated comprises information defining an electronic catalog having a multitude of products offered for sale by the merchant through a website of an outsource provider, and wherein the composite page contains one or more selectable URLs connecting a hierarchical set of additional web pages of the outsource provider website, each pertaining to a subset of the product offerings in the catalog.

**5.** The method of claim **4** further comprising, automatically with the computer system, (i) accepting search parameters inputted at the visitor computing device, (ii) using said parameters to search for specific products within the catalog, and (iii) serving the results for display on the visitor computing device.

20 **6.** The method of claim **5** wherein the search parameters are inputted through a browser running on the visitor computing device and wherein the results are displayed through the browser.

**7.** The method of claim **1** wherein the commerce object 25 associated with the URL that has been activated comprises information defining a multitude of products of at least the merchant, and further comprising, automatically with the computer system, (i) accepting search parameters inputted at the visitor computing device, (ii) using said parameters to search for specific products within the plurality of products, and (iii) serving the results for display on the visitor computing device.

**8.** The method of claim **7** wherein the search parameters are inputted through a browser running on the visitor computing 35 device and wherein the results are displayed through the browser.

**9.** A computer system of an outsource provider programmed to serve informational pages containing displayable information offering commercial opportunities comprising a computer server connected and programmed to:

- upon receiving over the Internet an electronic request generated by an Internet-accessible computing device of a visitor in response to selection of a uniform resource locator (URL) within a source web page that has been served to the visitor computing device when visiting a host website controlled by a third party to the owner of the computer system, wherein the URL correlates the source web page with at least one commerce object associated with a buying opportunity of a merchant that is a third party to the owner of the computer system,
- automatically serve to the visitor computing device a dynamically generated composite page containing instructions directing the visitor computing device to display:
- (i) information associated with the commerce object associated with the URL that has been activated, which commerce object includes at least one product available for sale through the computer system after activating the URL, and
- (ii) a plurality of visually perceptible elements visually corresponding to the source web page,
- wherein the visually perceptible elements comprise any of the following applicable features: logos, colors, page layout, navigation systems, frames, and visually perceptible mouse-over effects,
- wherein the plurality of visually perceptible elements define an overall appearance of the composite page that,

50

excluding the information associated with the commerce object, visually corresponds to the source web page, and

wherein the instructions direct the visitor computing device to download data defining the visually perceptible elements from an information storage that is accessible to the visitor computing device through the Internet.

**10.** The system of claim **9** further comprising the information storage, wherein the information storage is a device coupled to the computer server, and wherein the computer system is further programmed to serve a website of an outsource provider.

**11.** The system of claim **9** wherein at least some of the visually perceptible elements are each associated with respective of a plurality of URLs, each of which URLs also are present on at least some of the web pages of the host website, and which URLs point to respective web pages of the host website.

**12.** The system of claim **9** wherein the commerce object associated with the URL that has been activated comprises information defining an electronic catalog having a multitude of products offered for sale by the merchant through a website of an outsource provider, and wherein the composite page contains one or more selectable URLs connecting a hierarchical set of additional web pages of the outsource provider website, each pertaining to a subset of the product offerings in the catalog.

**13.** The system of claim **12** further comprising, automatically with the computer system, (i) accepting search parameters inputted at the visitor computing device, (ii) using said parameters to search for specific products within the catalog, and (iii) serving the results for display on the visitor computing device.

14. The system of claim 13 wherein the search parameters are inputted through a browser running on the visitor computing device and wherein the results are displayed through the browser.

**15.** The system of claim **9** wherein the commerce object associated with the URL that has been activated comprises information defining a multitude of products of at least the merchant, and further comprising, automatically with the computer system, (i) accepting search parameters inputted at the visitor computing device, (ii) using said parameters to search for specific products within the plurality of products, 20 and (iii) serving the results for display on the visitor computing device.

**16.** The system of claim **15** wherein the search parameters are inputted through a browser running on the visitor computing device and wherein the results are displayed through 25 the browser.

\* \* \* \* \*

# UNITED STATES PATENT AND TRADEMARK OFFICE **CERTIFICATE OF CORRECTION**

PATENT NO. APPLICATION NO. DATED INVENTOR(S) : 9,043,228 Bl : 13/970515 : May 26, 2015 : D. Delano Ross, Jr. et al. Page 1 of 1

It is certified that error appears in the above-identified patent and that said Letters Patent is hereby corrected as shown below:

Page 4, under item (56), column 2, line 23: before "Sabre" insert -- Ng; "Looking For New Electronic Products to Help Manage Your Business? --

> Signed and Sealed this Twenty-third Day of February, 2016

Michelle K. Lee

Michelle K. Lee *Director of the United States Patent and Trademark Office*